# **RADIUS MANAGER 3**

# **INSTALLATION MANUAL**

**Version 3.9**

**© DMA Softlab LLC 03/22/2011**

# **TABLE OF CONTENTS**

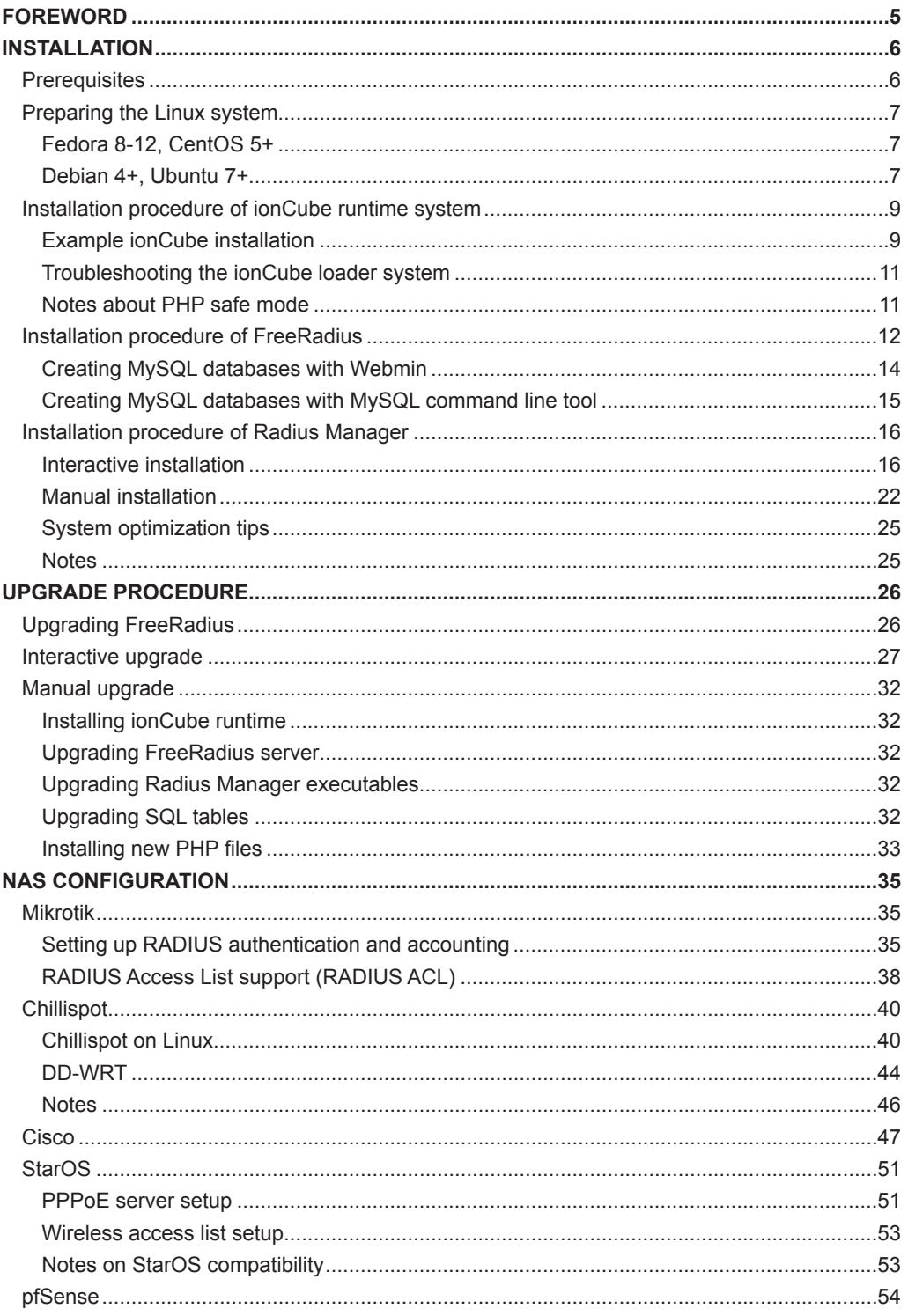

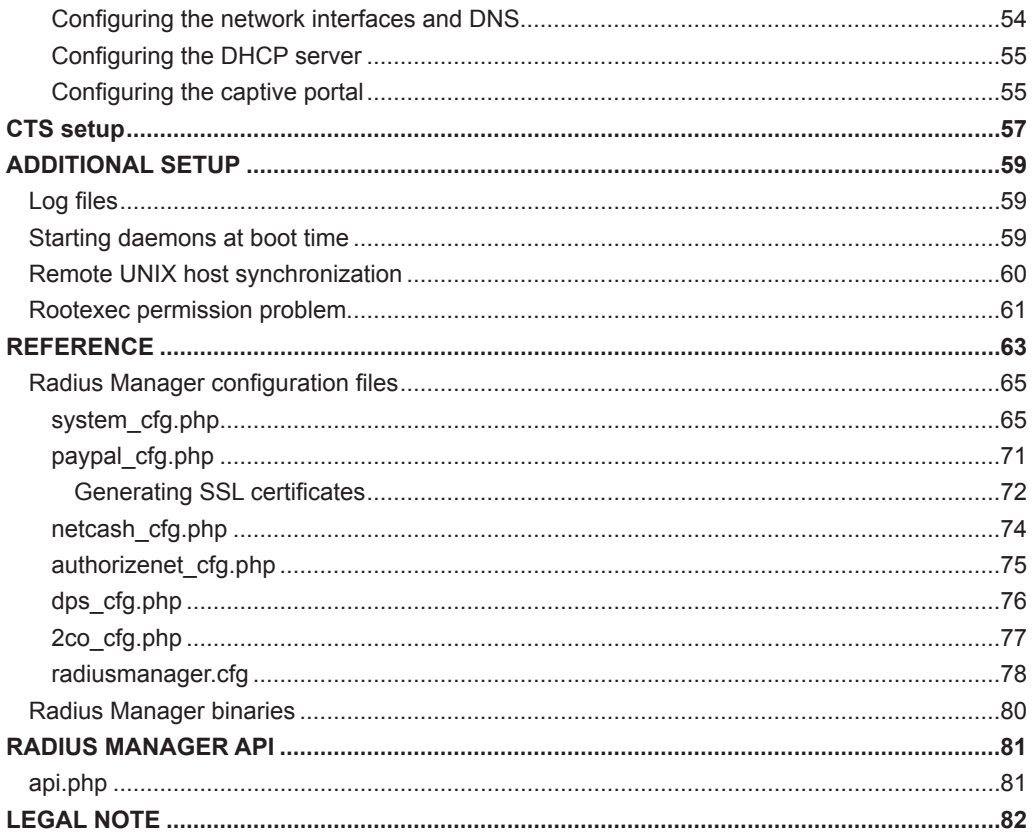

# **FOREWORD**

<span id="page-4-0"></span>This document describes the installation procedure of Radius Manager billing system on a Linux host. The manual covers the following two major Linux distributions:

- 1. **Redhat based systems:** Fedora Core 5-12, CentOS 5+, RHEL 5+
- 2. **Debian based systems:** Debian 4+, Ubuntu 8+

For beginners we recommend the usage of Fedora Core 8 or newer versions. Fedora Core is the easiest and the most comfortable Linux system available nowadays. It comes with all required packages to install and run Radius Manager. The packages are available on the installation media and they are also downloadable from the official online repositories using the Yum tool.

If You are using a different type of Linux, please read this manual carefully and substitute the paths and filenames with those ones which are available in your system.

In this document You can also find guidelines how to set up your NAS (Network Access Server) to use with Radius Manager system.

Radius Manager currently supports the following NAS types:

1. **Mikrotik 2.8+** Use final releases only, the usage of RC (release candidate) versions are not recommended. Supported main features are: PPPoE, PPtP, L2tP, Hotspot, SSID RADIUS MAC authentication.

2. **Chillispot** running on Linux or on various DD-WRT devices. You can download a tested version from our download portal.

3. **StarOS v2 or v3** server. Supported features are: full PPPoE and limited RADIUS access list support.

4. **Cisco VPDN server** (PPP) with the appropriate IOS version. VPDN and Virtual template support are necessary.

5. **pfSense** Hotspot server.

To successfully install Radius Manager on your host, You have to complete the following steps:

- 1. Install **ionCube** runtime libraries
- 2. Build and configure **FreeRadius** server
- 3. Configure **MySQL** database and credentials
- 4. Install Radius Manager **WEB** components
- 5. Install Radius Manager **binaries**
- 6. Complete the **post installation** steps and fine tuning

With the help of this installation manual You can set up Radius Manager billing system on your host successfully. If You have problems during the installation, please contact the customer support on the following email address: [support@dmasoftlab.com](mailto:support@dmasoftlab.com)

# **INSTALLATION**

## **Prerequisites**

<span id="page-5-0"></span>To successfully install and run Radius Manager, You need the following components installed on the Linux host:

#### **Hardware requirements:**

- x86 compatible CPU (32 or 64 bit, single or multiple core)
- 1 GB RAM or more
- 80 GB HDD or more

#### **Software requirements:**

- **•** FreeRadius 2.1.8 DMA mod 2 (downloadable from [www.dmasoftlab.com\)](http://www.dmasoftlab.com)
- PHP 5 or better
- MySQL 5 or better
- MySQL development libraries
- php-mysql
- php-mcrypt
- curl, php-curl
- glibc 2.4 or better
- GNU C/C++ compiler
- IonCube runtime libraries. They are downloadable freely from [www.ioncube.com](http://www.ioncube.com) and [www.dmasoftlab.com](http://www.dmasoftlab.com)
- Javascript enabled browser on running on client machines

#### **Optional components:**

- **•** Webmin, used to configure the Linux system ([www.webmin.com](http://www.webmin.com))
- phpMyAdmin for database maintenance ([www.dmasoftlab.com\)](http://www.dmasoftlab.com)

## **Preparing the Linux system**

## **Fedora 8-12, CentOS 5+**

<span id="page-6-0"></span>Install the necessary components on your Linux host before You begin the installation of Radius Manager.

1. **Disable SeLinux** in */etc/sysconfig/selinux* and reboot your host:

SFI INUX=disabled

2. On Fedora Core 5-10 **install** the required **packages** in one step:

[root@localhost]# **yum install make php php-mysql php-mcrypt mysql-devel mysql-server gcc libtool-ltdl**

On Fedora Core 11 and 12 **do not install** libtool-ltdl-devel. Delete it if it is already installed:

[root@localhost]# **rpm -e libtool-ltdl-devel** [root@localhost]# **yum install make php php-mysql php-mcrypt mysql-devel mysql-server gcc libtool-ltdl**

Please note building FreeRadius on Fedora Core 13 and 14 is a very complicated procedure. We do not recommend the usage of FC 13 or newer versions currently.

#### **Debian 4+, Ubuntu 7+**

If You are planning to use Radius Manager on Debian, Ubuntu systems, install the required packages in one step:

[root@localhost]# **apt-get install mysql-server mysql-client libmysqlclient15-dev libperldev gcc make curl php5 php5-mysql php5-cli php5-curl php5-mcrypt**

If apt-get can't download and install libtool 1.x package, You can download it manually from <http://www.dmasoftlab.com/downloads>.

The downloaded files can be installed with **dpkg** command:

[root@localhost]# **wget http://www.dmasoftlab.com/cont/download/libltdl3\_1.5.24- 1ubuntu1\_i386.deb** [root@localhost]# **wget http://www.dmasoftlab.com/cont/download/libltdl3-dev\_1.5.24- 1ubuntu1\_i386.deb** [root@localhost]# **dpkg -i libltdl3\_1.5.24-1ubuntu1\_i386.deb** [root@localhost]# **dpkg -i libltdl3-dev\_1.5.24-1ubuntu1\_i386.deb**

On a **64 bit system** use the following libtool packages:

[root@localhost]# **wget http://www.dmasoftlab.com/cont/download/libltdl3\_1.5.26- 1ubuntu1\_amd64.deb** [root@localhost]# **wget http://www.dmasoftlab.com/cont/download/libltdl3-dev\_1.5.26- 1ubuntu1\_amd64.deb**  [root@localhost]# **dpkg -i libltdl3\_1.5.26-1ubuntu1\_amd64.deb** [root@localhost]# **dpkg i libltdl3-dev\_1.5.26-1ubuntu1\_amd64.deb**

The specified libtool packages are required to compile FreeRadius on Debian / Ubuntu systems.

## **Installation procedure of ionCube runtime system**

<span id="page-8-0"></span>Radius Manager requires ionCube runtime libraries. You can download them from:

<http://www.dmasoftlab.com/downloads>

Before installing ionCube, You have to know the following:

- 1. The **architecture** of your Linux system (32 or 64 bit)
- 2. Which **PHP version** are You using
- 3. Where is your **php.ini** file located

#### **Example ionCube installation**

1. Copy and untar the **ionCube runtime libraries** (32 or 64 bit – use the correct archive) to */usr/ local/ioncube*. Use Midnight Commander or other tool to do this.

2. Add the appropriate **ionCube loader** to your *php.ini*. For example, on a Linux using PHP 5.2.2 You have to add the following line:

zend\_extension=/usr/local/ioncube/ioncube\_loader\_lin\_5.2.so

Be sure to use the correct PHP version in the zend\_extension line.

If there are other zend extension entries in the php.ini file, place this new entry before the existing entries.

Please note. on Debian based systems there are two php.ini files:

*/etc/php5/apache2/php.ini /etc/php5/cli/php.ini*

You have to add the ionCube loaders in **both files**! On Fedora systems there is only one *php.ini* file available: */etc/php.ini*

3. **Test the ionCube** loader from shell:

[root@localhost]# **php -v** PHP 5.1.2 (cli) (built: Feb 28 2006 06:21:15) Copyright (c) 1997-2006 The PHP Group Zend Engine v2.1.0, Copyright (c) 1998-2006 Zend Technologies with the ionCube PHP Loader v3.1.31, Copyright (c) 2002-2007, by ionCube Ltd.

You have to see the ionCube PHP Loader version displayed correctly.

4. **Restart** the web server (Fedora):

#### [root@localhost]# **sevice httpd restart**

On Debian:

#### [root@localhost]# **apache2ctl restart**

5. Run **ifconfig** command from shell to determine the MAC address of the network interface card (NIC):

#### [root@localhost]# **ifconfig**

eth0 Link encap:Ethernet HWaddr **00:00:E8:EC:8A:E8** inet addr:192.168.0.3 Bcast:192.168.0.255 Mask:255.255.255.0 inet6 addr: fe80::200:e8ff:feec:8ae8/64 Scope:Link UP BROADCAST RUNNING MULTICAST MTU:1500 Metric:1 RX packets:19104 errors:0 dropped:0 overruns:0 frame:0 TX packets:13287 errors:0 dropped:0 overruns:0 carrier:0 collisions:0 txqueuelen:1000 RX bytes:3683486 (3.5 MiB) TX bytes:6942105 (6.6 MiB) Interrupt:10 Base address:0xd800

6. Now it's time to **request a license** for your server. Log on to DMA Softlab customer's portal ([https://customers.dmasoftlab.com\)](https://customers.dmasoftlab.com) and request a **trial license** for the **hardware address** (MAC address) of your network interface card.

Radius Manager will run only on the specified host and the license is binding to the MAC address of the network interface card. You can migrate Radius Manager to another host if You also move the same network interface card with it.

It is strongly recommended to request a license for a **removable networking interface** to allow migration to new host without loosing the license.

7. When a license file is issued (You will get a notification about it in email), download and copy the *lic.txt* and *mod.txt* to **radiusmanager** web directory (read the "Installation procedure of Radius Manager" chapter of this manual) to enable licensing of your Radius Manager installation.

#### **Troubleshooting the ionCube loader system**

<span id="page-10-0"></span>If encoded files fail to run, you can test ionCube runtime by using the helper PHP script ioncubeloader-helper.php, which is included in the loader download archive.

1. **Copy** the *ioncube-encoded-file.php* PHP script to your **http root** (on Redhat-based system it is */var/www/html*).

2. Try to **access** the *ioncube-encoded-file.php* script using your favorite web browser:

[http://yourhost/ioncube-encoded-file.ph](http://yourhost/ioncube-encoded-file.php)p

3. If You can see the message "*This file has been successfully decoded. ionCube Loaders are correctly installed*", it means You have successfully installed ionCube runtime on your host and it is ready to use. If You can't decode the file via a HTTP call, check the php.ini and be sure **SeLinux is disabled**.

#### **Notes about PHP safe mode**

If PHP safe mode is enabled in php.ini, it can prevent the execution of UNIX commands called via shell exec from Radius Manager if the additional parameters are not configured properly. We recommend to turn off the PHP safe mode feature to enable all functionalities of Radius Manager. Please always check the Apache log files if You encounter any PHP / Apache related problems.

## **Installation procedure of FreeRadius**

<span id="page-11-0"></span>Follow the installation steps to successfully build, install and configure FreeRadius RADIUS server on your host. Use only FreeRadius 2.1.8 DMA mod 2 source archive (downloadable from our site). It is prepared and tested by our team and it is 100% compatible with Radius Manager.

Other versions and builds will not function properly with Radius Manager. If your host already has a different FreeRadius version installed, remove it completely including it's configuration files (/etc/raddb or /usr/local/etc/raddb).

Execute the following actions as super user (root user):

1. **Download FreeRadius** archive from the following URL:

<http://www.dmasoftlab.com/downloads>

2. Build **FreeRadius** server from sources. Do it in the following way.

Ungzip and untar the FreeRadius archive:

[root@localhost]# **gzip -d freeradius-server-2.1.8-dmamod-2.tar.gz** [root@localhost]# **tar xvf freeradius-server-2.1.8-dmamod-2.tar**

Create the makefile:

[root@localhost]# **cd freeradius-server-2.1.8** [root@localhost]# **./configure**

On some 64 bit systems it is necessary to specify the MySQL library path:

[root@localhost]# **./configure --with-mysql-lib-dir=/usr/lib64/mysql**

Build and install the system:

[root@localhost]# **make** [root@localhost]# **make install**

Be sure You have the **mysql-devel** package installed. By default, FreeRadius will be installed in */usr/local* directory.

3. Now You can **test** FreeRadius in debug mode. Start it with parameter -X:

#### [root@localhost]# **radiusd -X**

... Listening on authentication address \* port 1812 Listening on accounting address \* port 1813 Listening on command file /usr/local/var/run/radiusd/radiusd.sock Listening on proxy address \* port 1814 Ready to process requests.

It must answer with "*Ready to process requests*". If *radiusd* cannot find the required libraries, issue *ldconfig* from shell to refresh the ld linker's cache.

#### [root@localhost]# **ldconfig**

If there are still problems, please contact the customer support using the following email address:

#### [support@dmasoftlab.com.](mailto:support@dmasoftlab.com)

4. **Set** the correct **permissions** on FreeRadius configuration files (Fedora):

[root@localhost]# **chown apache /usr/local/etc/raddb** [root@localhost]# **chown apache /usr/local/etc/raddb/clients.conf**

Debian:

[root@localhost]# **chown www-data /usr/local/etc/raddb** [root@localhost]# **chown www-data /usr/local/etc/raddb/clients.conf**

Radius Manager updates the clients.conf automatically, so it is necessary to set the correct permission on it. **Do not modify** the clients.conf by hand. Don't forget to define all NASes in ACP with the correct secret and restart FreeRadius (from ACP or from shell) after modifying the NASes in the system.

5. **Review** and modify (if needed) the **MySQL credentials** in */usr/local/etc/raddb/sql.conf*:

# Connection info: server = "localhost" #port = 3306 login = "radius" password = "radius123"

6. Create **MySQL databases**, **credential**. Two methods are described here: **MySQL** command line tool and **Webmin**.

#### **Creating MySQL databases with Webmin**

<span id="page-13-0"></span>Webmin is ideal for beginners. Create the RADIUS and CONNTRACK databases with it:

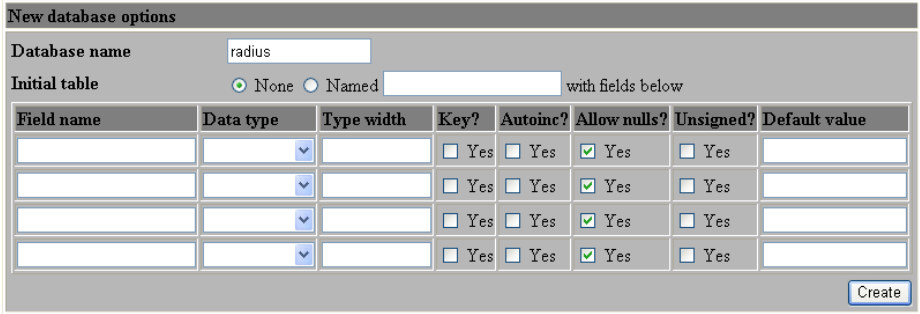

Define the database name in the proper field (first create RADIUS then CONNTRACK).

Create **database users**. For initial installation use password **radius123** for user **radius** and **conn123**  for user **conntrack**.

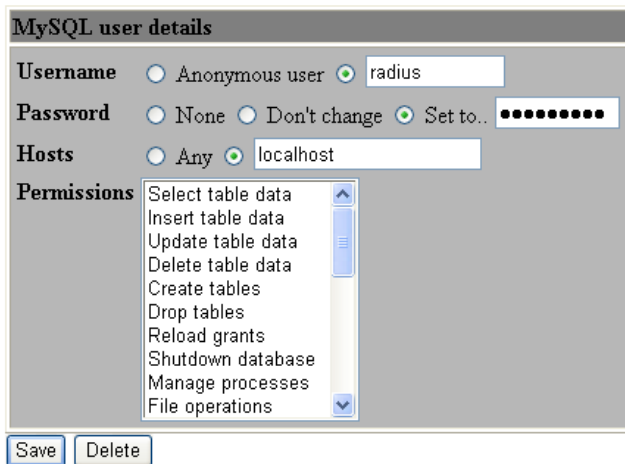

Don't forget to define the **host permissions**. Select all permissions for both **radius** and **conntrack** users.

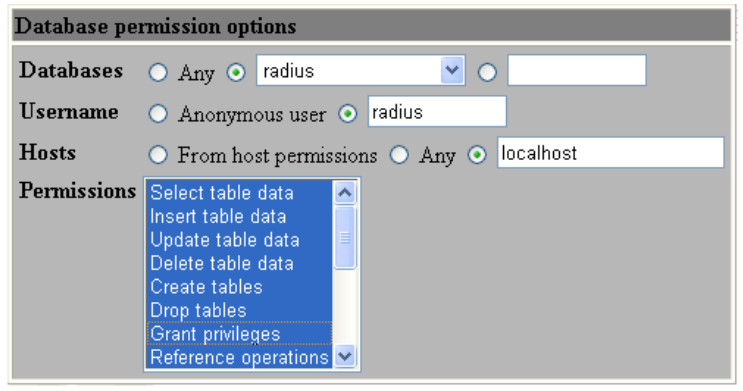

 $\overline{a}$ 

#### **Creating MySQL databases with MySQL command line tool**

<span id="page-14-0"></span>If You are familiar with MySQL command line tool, You can create databases, users and permissions with it easily and much faster than Webmin method.

Log on to MySQL server as root:

#### [root@localhost]# **mysql -u root -ppassword**

where *password* is the MySql root password. If there is no password for root, simply invoke MySQL CLI tool with command **mysql**.

Execute the following statement group from the MySQL command shell:

CREATE DATABASE radius; CREATE DATABASE conntrack; CREATE USER 'radius'@'localhost' IDENTIFIED BY 'radius123'; CREATE USER 'conntrack'@'localhost' IDENTIFIED BY 'conn123'; GRANT ALL ON radius.\* TO radius@localhost; GRANT ALL ON conntrack.\* TO conntrack@localhost;

Completing this step the databases are ready to use.

## **Installation procedure of Radius Manager**

<span id="page-15-0"></span>There are two methods of installation available:

- 1. **Interactive**, using the included installer script.
- 2. **Manual** installation, using Unix commands and / or Midnight Commander.

#### **Interactive installation**

The easiest way to install Radius Manager is to use the included install.sh script. It is located in Radius Manager tar archive and can be used on Redhat, Debian and (with slight modification of the environment) on other systems. Before You begin, be sure You have prepared the MySQL database tables and credentials. Radius Manager requires two databases:

1. **RADIUS** – for storing all system data, including users and accounting information.

2. **CONNTRACK** – for storing connection tracking system (CTS) data. Create both databases even on a non-CTS enabled system.

After You decompress the Radius Manager tarball (use command tar xf [filename]), invoke the installer script, but first change its permission to 755. In the examples below we will use the installer script on Redhat / Fedora system.

[root@localhost]# **chmod 755 install.sh** [root@localhost]# **./install.sh** Radius Manager installer Copyright 2004-2011, DMA Softlab LLC All right reserved. (Use CTRL+C to abort any time) Select the type of your operating system: 1. Redhat (Fedora, CentOS etc.) 2. Debian (Ubuntu etc.)

Choose an option: [1]

Select the operating system You have. For Redhat, RHEL, CentOS, Fedora select option **1**. If You have a Debian or Ubuntu select **2**.

Now select the installation method:

```
Select installation type: 
1. New installation
2. Upgrade old system
```
Choose an option: [1]

For new installation, use option **1**. You can see the default options after every question, so You can

just press enter in most cases.

Choose an option: [1] Selected installation method: NEW INSTALLATION WWW root path: [/var/www/html]

Now define the **HTTP root folder**. The installer will create *radiusmanager* subfolder in it automatically. On Redhat You can simply press enter.

Now define the MySQL database credentials:

RADIUS database host: [localhost] RADIUS database username: [radius] RADIUS database password: [radius123] CTS database host: [localhost] CTS database username: [conntrack] CTS database password: [conn123]

For the default setup simply press enter and use MySQL user "radius" with password "radius123" for RADIUS database, and conntrack / conn123 for CONNTRACK database. The host is "localhost" by default. If You have different setup, specify proper values. If You are planning to use the system with hundreds of online users, it is recommended to use separate database host for CONNTRACK database.

In the next step You have to define the FreeRadius user. It must be the correct user to set the permission properly on /etc/*radiusmanager.cfg*. If there are permission problems on /etc/*radiusmanager.cfg*, Radius Manager binaries will not function at all.

Freeradius UNIX user: [root]

On Fedora it is **root**, so simply press enter.

Now define the HTTP user (the user name under Apache is running). It is required to set the permission on files in *radiusmanager/config* directory. On Fedora it is the **apache** user.

Httpd UNIX user: [apache]

You can now decide to create **rmpoller** service or not? It is a standard Fedora / Debian compatible service script which invokes rmpoller helper. You can also start rmpoller using alternative ways.

Create rmpoller service: [y]

In most cases simply press enter. When a service has been created, You can use the command (on Fedora)

#### **service rmpoller [start | stop]**

to control **rmpoller** service activity. Also make this service auto starting at boot time together with FreeRadius. Use command *chkconfig –add rmpoller on* or use Webmin to activate the service at boot time.

In the next step select yes if You want to create the **rmconntrack** service. It is a standard Linux service, like rmpoller. It is required for **Radius Manager CTS** only.

#### Create rmconntrack service: [y]

When a service has been created, You can use the command

#### **service rmconntrack [start | stop]**

to control **rmconntrack** service activity. Also make this service auto starting at boot time.

It is strongly recommended to create a full database backup before You continue. Answer '**yes**' to the following question:

Back up RADIUS database: [y]

Now the system warns You it will **overwrite** the existing databases if You continue. Press '**y**' to continue or '**n**' to abort the installation process.

WARNING! If You continue You will overwrite the existing RADIUS database!

Are You sure to start the installation? [n]

You can press **Ctrl+C** any time to abort the installation process.

Starting installation process...

Backing up radiusmanager.cfg Backing up system\_cfg.php Backing up netcash\_cfg.php Backing up paypal cfg.php Backing up authorizenet\_cfg.php Backing up dps\_cfg.php Backing up 2co\_cfg.php Copying web content to /var/www/html/radiusmanager Copying binaries to /usr/local/bin Copying rootexec to /usr/local/sbin Copying radiusmanager.cfg to /etc Backing up RADIUS database... Creating mysql tables Creating rmpoller service Creating rmconntrack service Copying logrotate script Setting permission on raddb files Copying radiusd init script to /etc/init.d

Installation finished!

When the installation process is finished, You can begin configuring the system with /etc/ *radiusmanager.cfg* and *radiusmanager/config* files.

Add the following line to */etc/crontab* to execute *rmscheduler.php* every day after midnight:

02 0 \* \* \* root /usr/bin/php /var/www/html/radiusmanager/rmscheduler.php 12345

Where **12345** is the **default password**, as it is defined in *system\_cfg.php*. Always specify the full path of the PHP interpreter. If You are not sure, check it's location before You add the crontab record. The password has to match the predefined one in *system\_cfg.php*.

Install the license files (*lic.txt* and *mod.txt*) in radiusmanager web folder and try to access the ACP (Administration Control Panel). Reboot your system to check if helper services are starting properly (radiusd, rmpoller and optionally rmconntrack).

To test RADIUS communication, be sure MySQL server is running. Start FreeRadius in debug mode:

[root@localhost]# **radiusd -X**

... Listening on authentication address \* port 1812 Listening on accounting address \* port 1813 Listening on command file /usr/local/var/run/radiusd/radiusd.sock Listening on proxy address \* port 1814 Ready to process requests.

On the second terminal issue the **radtest** command:

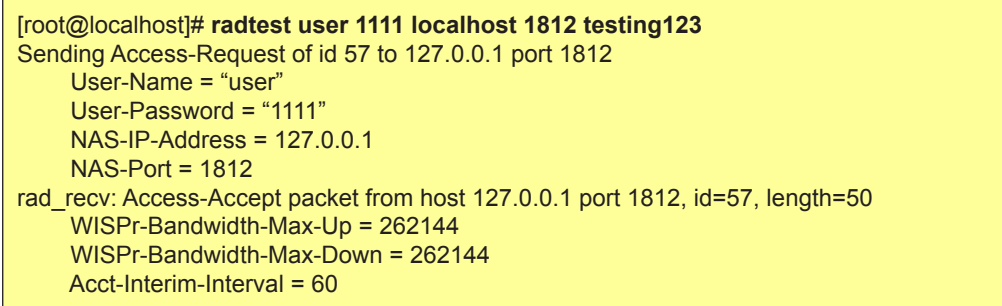

You have to see **Access-Accept** answer. If You see an error message, check the following:

- Is MySQL server running?
- Are MySQL credentials correct?
- Are MySQL table permissions correct?
- Can FreeRadius connect to MySQL database?
- Have You created the RADIUS and CONNTRACK databases and tables?
- Is the NAS defined in ACP? In this case it is  $127.0.0.1$  ? (NAS-IP-Address =  $127.0.0.1$ ).
- If the hostname is different than localhost, You have to substitute the localhost with the IP address

of the Linux server. You have to update the NAS list in RM ACP in this case.

To determine the correct NAS IP address, do the following:

Stop the running radius daemon:

#### [root@localhost]# **service radiusd stop**

or

[root@localhost]# **ps ax | grep radius** [root@localhost]# **kill [pid]**

Substitute the PID with the given PID (process id). Now invoke the debug mode:

## [root@localhost]# **radiusd -X**

Try **radtest** now or try to authenticate users. In the debug output You will see the correct NAS-IP-Address which You have to enter in Radius Manager ACP / NAS editing form.

#### **Manual installation**

<span id="page-21-0"></span>1. Copy **rmauth, rmacnt, rmpoller** and **rmconntrack** binaries with *cp* command or with Midnight Commander in */usr/local/bin* folder

2. Set **755 permission** on all files:

[root@localhost]# **chmod 755 /usr/local/bin/rmauth** [root@localhost]# **chmod 755 /usr/local/bin/rmacnt** [root@localhost]# **chmod 755 /usr/local/bin/rmpoller** [root@localhost]# **chmod 755 /usr/local/bin/rmconntrack**

- 3. Copy **radiusmanager.cfg** in */etc* folder.
- 4. Edit the **parameters** in *radiusmanager.cfg* to fit your needs.
- 5. Change **permission** on *radiusmanager.cfg* to ensure only FreeRadius user can access it:

[root@localhost]# **chmod 600 /etc/radiusmanager.cfg** [root@localhost]# **chown root.root /etc/radiusmanager.cfg**

You have to chown this file to the correct user. It must be the user under FreeRadius is running, otherwise the binaries cannot read the configuration file and the authentication will fail.

6. Test **rmauth** from shell:

[root@localhost]# **rmauth -v** rmauth version 3.9.0, build 1174 (20100329) Copyright 2004-2011, DMA Softlab LLC All rights reserved.

You have to see similar output to this. If there are errors it means You have an older glibc installed or some other libraries are missing from your Linux installation. In this case please contact the customer support ([support@dmasoftlab.com](mailto:support@dmasoftlab.com)) for the proper version of binaries or upgrade your system fit the requirements.

Test the database connectivity:

[root@localhost]# **rmauth 192.168.0.8 user 1** Mikrotik-Xmit-Limit=1028,Mikrotik-Rate-Limit="262144/262144"

You have to see similar output to this. If there is a MySQL socket error, define the correct socket location in */etc/radiusmanager.cfg*. The default socket file on Redhat is **/var/lib/mysql/mysql.sock**. On Debian systems the proper socket path is **/var/run/mysqld/mysqld.sock**.

To successfully test *rmauth*, You have to create NAS entries in ACP. In this example, the NAS IP

192.168.0.8 was already defined in Radius Manager ACP and set as Mikrotik. You have to restart FreeRadius every time when You modify the NAS devices. Unfortunately FreeRadius doesn't read the configuration files dynamically.

- 7. Copy **rootexec** to */usr/local/sbin* folder.
- 8. Change **permission** on *rootexec* to 4755:

[root@localhost]# **chmod 4755 /usr/local/sbin/rootexec**

Rootexec is required to execute external UNIX commands from Radius Manager WEB interface. For security purposes it uses a password. The password prevents executions of binaries by anyone who has PHP script on the accounting server.

9. Create a crontab (*/etc/crontab*) entry for *rmscheduler.php*:

02 0 \* \* \* root /usr/bin/php /var/www/html/radiusmanager/rmscheduler.php 12345

Where **12345** is the **default password**, as it is defined in *system\_cfg.php*. Always specify the full path of the PHP interpreter. If You are not sure, check it's location before You add the crontab record. The password has to match the predefined one in *system\_cfg.php*.

10. **Copy** the complete Radius Manager web content to **http root** directory.

11. **Protect** the web configuration files (in config www folder) to be readable by **root** and **Apache**  only (on Debian it is the **www-data** user):

[root@localhost]# **cd /var/www/html/radiusmanager/config**  [root@localhost]# **chown apache \*** [root@localhost]# **chmod 600 \***

12. **Edit** the **system settings** if required in *system\_cfg.php* and optionally in other configuration files in *config* directory*.* Read the **Reference** chapter for details (available in this manual).

13. **Install** initial database **tables.** Use **MySQL** command line tool to do this:

[root@localhost]# **mysql -u radius -pradius123 radius < radius.sql** [root@localhost]# **mysql -u conntrack -pconn123 conntrack < conntrack.sql**

14. Start your web browser and check the functionality of the **Administration Control Panel**  (ACP):

<http://yourhost/radiusmanager/admin.php>

Use the following username and password:

Username: admin

Password: 1111

Log in and try to access various functions. The initial manager name is admin.

Also test the functionality of the User Control Panel (UCP):

<http://yourhost/radiusmanager/user.php>

The initial username and password are:

Username: user Password: 1111

To be able to log on to UCP as another user, create the user in ACP first.

## **System optimization tips**

<span id="page-24-0"></span>The performance of the entire Radius Manager system mainly depends on the speed of the hard disks and the MySQL subsystem. If You encounter performance problems, check the following:

1. Check **radacct** table **size**. If it is large (> 300-500 MB), delete the old years from it using the *deloldyears.sql* script (included in the RM tar archive in *doc* directory).

- 2. **Add** more **RAM** to the system. Adding 2-4 GB of RAM doesn't mean any problem nowadays.
- 3. Use **RAID 0** or **RAID 5** array MySQL db storage devices.
- 4. **Optimize** the **MySQL** server via *my.cnf* file.

key\_buffer=1024M myisam\_sort\_buffer\_size=512M sort\_buffer\_size=32M

Set **key\_buffer** = RAM size / 2, **myisam\_sort\_buffer\_size** = RAM size / 4, **sort\_buffer\_size** = RAM size / 64.

Adding more RAM will drastically speed up the MySQL system. Indexes must be fit in the RAM for optimal performance.

#### **Notes**

By default, many web servers can list the contents of the directory where Radius Manager files are stored. To prevent this there are several methods available:

1. **Use .htaccess file.** Enable the **Options -Indexes** directive In *.htaccess* file (example file is included in *radiusmanager* directory in the installation archive). Be sure to enable the htaccess support in order to use this feature (set **AllowOverride All** directive in *httpd.conf*).

2. **Disable the directory listing** in httpd configuration files.

# **UPGRADE PROCEDURE**

<span id="page-25-0"></span>There are two upgrade methods available:

- 1. Interactive
- 2. Manual

Both methods require manual installation and configuration of FreeRadius server. This task is described here first.

## **Upgrading FreeRadius**

The current version of Radius Manager system requires FreeRadius 2.1.8 DMA mod 2. Install it if it is not yet installed on your host.

Read the appropriate chapter of this installation manual how to install FreeRadius server. Before You begin to install the new version of FreeRadius, rename the raddb folder to raddb.bak. With this step You allow FreeRadius to install the new configuration files. Without this the configuration files will remain unchanged and FreeRadius will not function properly with the old, incompatible configuration entries.

Configure FreeRadius via files in raddb folder as it is described in FreeRadius installation chapter.

Do not forget to set the proper permission on raddb files.

Next step is to select the installation method for Radius Manager. Continue reading the appropriate chapter.

## **Interactive upgrade**

<span id="page-26-0"></span>The Radius Manager installer script also supports interactive upgrade of the existing system. To do this, stop the running Radius Manager daemon processes (Redhat):

#### [root@localhost]# **service rmpoller stop** [root@localhost]# **service rmconntrack stop**

On other systems use the following method (it can also be used on Redhat, too). Be sure to enter the proper PID for the **kill** command.

[root@localhost]# **ps ax | grep rm** 10205 ? Ssl 0:25 /usr/local/bin/rmpoller<br>15917 ? Ssl 5:08 /usr/local/bin/rmconnt Ssl 5:08 /usr/local/bin/rmconntrack [root@localhost]# **kill 10205** [root@localhost]# **kill 15917**

Now You can untar the Radius Manager tar archive. CD to its folder and invoke the script *install.sh*. If the script *install.sh* isn't executable, change its permission to 755:

[root@localhost]# **chmod 755 install.sh** [root@localhost]# **./install.sh** Radius Manager installer Copyright 2004-2011, DMA Softlab LLC All right reserved.

(Use CTRL+C to abort any time)

Select installation type:

- 1. New installation
- 2. Upgrade old system
- 3. Exit

Choose an option: [1] 2

For upgrading your current system, use option **2**. After selecting the upgrade mode, You have to choose the **currently installed** version.

**WARNING!** Be sure to select the correct installed version, otherwise the database gets corrupted!

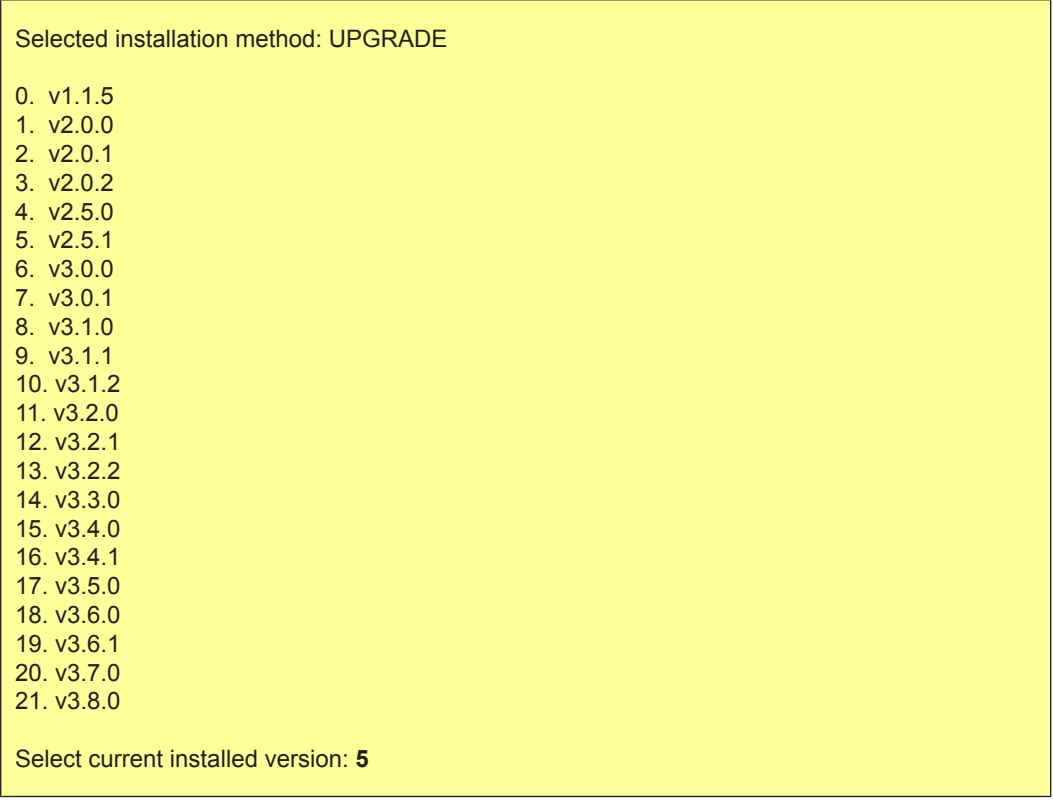

After defining the currently installed version of Radius manager, You have to enter the location of **http root** folder (webroot):

Current installed version is 2.5.1 WWW root path: [/var/www/html] Directory /var/www/html/radiusmanager already exists. Overwrite? [n]

It will ask to allow the overwriting of existing files in radiusmanager folder or not? Enter '**y**' to this question. The installer will backup the configuration files in *config* folder, so You can migrate the existing configuration later.

Now define the MySQL database access data:

RADIUS database host: [localhost] RADIUS database username: [radius] RADIUS database password: [radius123] CTS database host: [localhost] CTS database username: [conntrack] CTS database password: [conn123]

Assuming the default setup simply press enter and use MySQL user "**radius**" with password "**radius123**" for RADIUS database, and "**conntrack**", "**conn123**" for CONNTRACK database. The host is "localhost" by default. If You have different setup, specify the correct data. When You use the system with hundreds of online users, it is recommended to use separate host for CONNTRACK database.

Define the FreeRadius user. It must be the correct user to set the permission on *radiusmanager.cfg.* If there are permission problems on *radiusmanager.cfg*, helper binaries will not work properly.

Freeradius UNIX user: [root]

On Fedora it is **root**, so simply press enter.

Now define the HTTP user (the username under Apache is running). On Fedora, it is the **apache** user, on Debian it is **www-data**. It is required to set the permissions on configuration files in *config* folder properly.

Httpd UNIX user: [apache]

You can now decide to create **rmpoller** service or not? It is a standard Linux service which invokes rmpoller helper. You can also start rmpoller in alternative ways.

Create rmpoller service: [y]

On Fedora simply press enter. When the service has been created, You can use the command

#### **service rmpoller [start | stop]**

to control the **rmpoller** service activity. Also make this service auto starting at boot time, together with FreeRadius.

Choose yes, if You want to create the **rmconntrack** service. It is a standard Fedora service like rmpoller. It is required for **Radius Manager CTS** only.

Create rmconntrack service: [y]

When a service has been created, You can use the command

#### **service rmconntrack [start | stop]**

to control the **rmconntrack** service activity. Also, make this service auto starting at boot time together with FreeRadius.

It is strongly recommended to create a full database backup before You continue. Answer '**y**' to the following question:

Create database backup: [y]

When all data were entered, the system will ask You to begin the upgrade procedure:

WARNING! Create a full database backup before You proceed!

Are You sure to start the upgrade? [n]

Be sure You have created a **full database backup** before starting the upgrade procedure!

Press '**y**' to continue with the upgrade or '**n**' to abort the process.

You can use **Ctrl+C** any time to abort the installation process.

Starting installation process...

Stopping daemon: rmpoller Stopping daemon: rmconntrack Backing up radiusmanager.cfg Backing up system\_cfg.php Backing up netcash\_cfg.php Backing up paypal\_cfg.php Backing up authorizenet\_cfg.php Backing up dps\_cfg.php Backing up 2co\_cfg.php Copying web content to /var/www/html/radiusmanager Copying binaries to /usr/local/bin Copying rootexec to /usr/local/sbin Copying radiusmanager.cfg to /etc Backing up RADIUS database... Upgrading mysql tables. Please be patient. Upgrading to version 3.0.0 Upgrading to version 3.0.1 Upgrading to version 3.1.0 Upgrading to version 3.1.1 Upgrading to version 3.1.2 Upgrading to version 3.2.0 Upgrading to version 3.2.1 Upgrading to version 3.2.2 Upgrading to version 3.2.3 Upgrading to version 3.3.0 Upgrading to version 3.4.0 Upgrading to version 3.4.1 Upgrading to version 3.5.0 Upgrading to version 3.5.1 Upgrading to version 3.6.0 Upgrading to version 3.6.1 Upgrading to version 3.7.0

Upgrading to version 3.8.0 Upgrading to version 3.9.0 Creating rmpoller service Creating rmconntrack service Copying logrotate script Setting permission on raddb files Copying radiusd init script to /etc/init.d

Installation finished!

When the upgrade procedure is finished You have to see **no error** messages displayed. Now You can begin configuring the system with *radiusmanager.cfg*, *system\_cfg.php, paypal\_cfg.php, netcash\_cfg. php* and *authorizenet\_cfg.php* files.

Add the following line to */etc/crontab* to execute *rmscheduler* every day after midnight:

#### 02 0 \* \* \* root /usr/bin/php /var/www/html/radiusmanager/rmscheduler.php 12345

Where **12345** is the **default password**, as it is defined in *system\_cfg.php*. Always specify the full path of the PHP interpreter. If You are not sure, check it's location before You add the crontab record. The password has to match the predefined one in *system\_cfg.php*.

## **Manual upgrade**

<span id="page-31-0"></span>When You manually upgrade existing Radius Manager system, You have to check / reinstall / configure the following components:

- 1. Install **ionCube** runtime if not yet installed
- 2. Install the new version of **FreeRadius** if not yet installed
- 3. Install the new Radius Manager **binaries**
- 4. Upgrade RADIUS **databases** to the current version
- 5. Install new Radius Manager **web files**

#### **Installing ionCube runtime**

It is required to install ionCube runtime system if it is not installed on your host. Read about ionCube installation from chapter "Installation procedure of ionCube runtime system" of this manual.

#### **Upgrading FreeRadius server**

It is required to install FreeRadius 2.1.8 DMA Softlab mod 2 to use this release of Radius Manager billing system. Read about FreeRadius installation from chapter "Installation procedure of FreeRadius" of this manual.

#### **Upgrading Radius Manager executables**

Install the new rmauth, rmacnt, rmpoller, rmconntrack and rootexec executables. Follow points 1–12 from chapter "Manual installation". You have to stop the daemons before You can overwrite the old versions (rmpoller and rmconntrack). To do this, issue the following commands (Redhat):

[root@localhost]# **service rmpoller stop** [root@localhost]# **service rmconntrack stop**

On other systems use the following method (it can also be used on Redhat). Be sure to enter the proper PID for **kill** command.

[root@localhost]# **ps ax | grep rm** 10205 ? Ssl 0:25 /usr/local/bin/rmpoller 15917 ? Ssl 5:08 /usr/local/bin/rmconntrack [root@localhost]# **kill 10205** [root@localhost]# **kill 15917**

#### **Upgrading SQL tables**

To upgrade from older Radius Manager to the newest, You have to execute all SQL upgrade scripts in correct order for both RADIUS and CONNTRACK database. For example if You are <span id="page-32-0"></span>upgrading Radius Manager from 3.2.1 to 3.9.0, You have to execute the SQL scripts for RADIUS database in the following order:

- 1. upgrade-3.2.1\_3.2.2.sql
- 2. upgrade-3.2.2\_3.3.0.sql
- 3. upgrade-3.3.0\_3.4.0.sql
- 4. upgrade-3.4.0\_3.4.1.sql
- 5. upgrade-3.4.1\_3.5.0.sql
- 6. upgrade-3.5.0\_3.6.0.sql
- 7. upgrade-3.6.0\_3.6.1.sql
- 8. upgrade-3.6.1\_3.7.0.sql
- 9. upgrade-3.7.0\_3.8.0.sql
- 10. upgrade-3.8.0\_3.9.0.sql

To upgrade the CONNTRACK database execute the following scripts in the **proper order**:

- 1. upgrade\_cts-3.2.2\_3.3.0.sql
- 2. upgrade\_cts-3.3.0\_3.4.0.sql
- 3. upgrade\_cts-3.4.0\_3.4.1.sql
- 4. upgrade\_cts-3.4.1\_3.5.0.sql
- 5. upgrade\_cts-3.5.0\_3.6.0.sql
- 6. upgrade\_cts-3.6.0\_3.6.1.sql
- 7. upgrade\_cts-3.6.1\_3.7.0.sql
- 8. upgrade\_cts-3.7.0\_3.8.0.sql
- 9. upgrade\_cts-3.8.0\_3.9.0.sql

Please note the first CONNTRACK updater SQL script is available in Radius Manager 3.2.2 (the CTS system was introduced in this version).

Check and update the service settings using the ACP after the system has been upgraded.

#### **Installing new PHP files**

Copy the new radiusmanager web directory, overwriting the old version. Be sure to backup the old system\_cfg.php, paypal\_cfg.php, netcash\_cfg.php and authorizenet\_cfg.php files before overwriting them. When it is done, review and modify the new configuration files in config directory. These files are changing from version to version, so You have to edit them every time after You have upgraded the system.

Add the following line to */etc/crontab* to execute *rmscheduler* every day after midnight:

02 0 \* \* \* root /usr/bin/php /var/www/html/radiusmanager/rmscheduler.php 12345

Where 12345 is the default password, which is defined in system\_cfg.php. Always specify the full path of the PHP interpreter. If You are not sure, check it's location before You add the crontab record. The password has to match the predefined one in system cfg.php.

#### **WARNING**

• When upgrading to 3.0.0, invoice sum and payout data will be lost due to the new data storage mechanism.

• Always create **full database backup** before You begin the upgrade procedure!<br>• When upgrading to 3.8.0 the old invoice sums can be wrong. This is caused by a

When upgrading to 3.8.0 the old invoice sums can be wrong. This is caused by a completely new organization of the rm\_invoices table. If You have not printed the old invoices, please do it before You upgrade the system to v 3.8.0. Be sure You have created a full backup of database before You proceed the upgrade.

## **NAS CONFIGURATION**

## **Mikrotik**

#### **Setting up RADIUS authentication and accounting**

<span id="page-34-0"></span>To send authentication and accounting requests to Radius server, You have to configure your Mikrotik NAS. Use Winbox to view and edit the configuration. Follow these steps:

- 1. **Connect** to your Mikrotik router using Winbox.
- 2. Select **Radius** from the main menu.
- 3. Click on the + to create a **new RADIUS** server description:

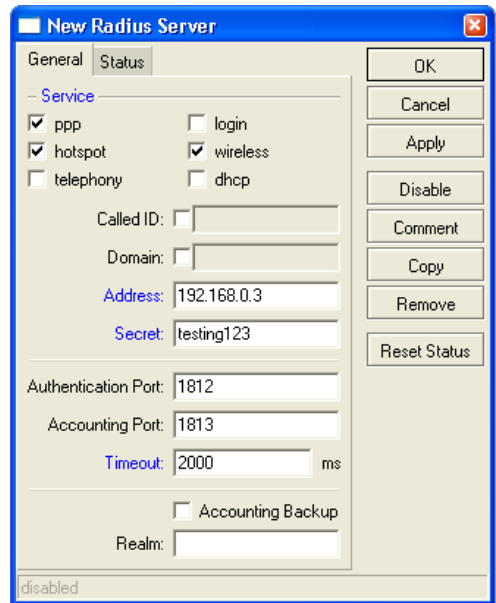

Description of fields:

- **• Service**:
	- **• Hotspot**: enable Hotpsot RADIUS authentication
	- **• Wireless**: enable wireless access list RADIUS authentication (turn off Default authenticate
	- for Hotspot wireless interface and turn on RADIUS MAC authentication for the WLAN interface)
	- **• PPP**: for PPP RADIUS authentication
	- **• Login**: Winbox (telnet, ssh) authentication from RADIUS
	- **• Telephony**: telephony authentication from RADIUS
- **• Address** is your RADIUS server host.
- **• Secret** is the NAS secret from /usr/local/etc/raddb/clients.conf
- **• Authentication and Accounting** ports are the standard RADIUS ports.

**• Timeout** defines how much milliseconds can elapse while the answer arrives from the RADIUS server. If You are using slower connection to RADIUS server or the accounting tables are large, set this timeout higher (3000-5000 ms).

4. Set the **AAA options** of **PPP** service (PPtP, L2tP or PPPoE):

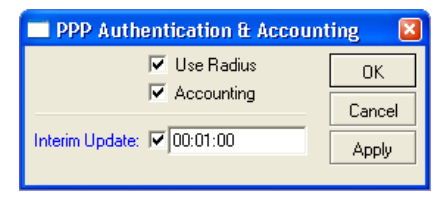

Turn on RADIUS authentication (**Use Radius**) and RADIUS accounting (**Accounting**). **Interim update** is the time interval when RADIUS client (Mikrotik NAS) sends the accounting information to the RADIUS server. If You have more than 200 online users, use higher values (5-8 minutes) to avoid MySQL overload.

5. Set the **AAA options** and authentication method of **Hotspot** service:

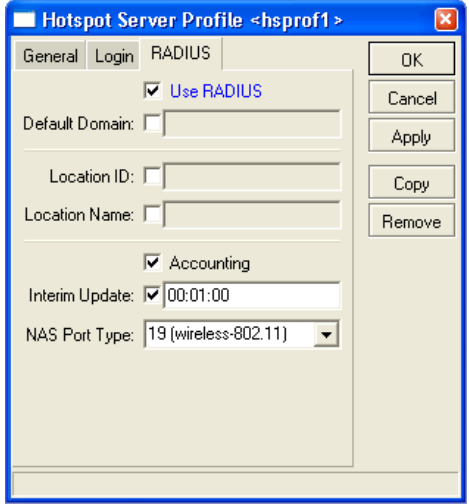

The options are:

- **• Use RADIUS** this option is used to send access-request packets to RADIUS server.
- **• Accounting** this option is used to send the accounting data to the RADIUS server.

**• Interim update** – defines the interval when the RADIUS accounting data are periodically refreshed. Use a numeric value of 1-5 minutes here. Lower values generate heavy load on MySQL server.

Configure the Hotspot Login options:

**• MAC** –MAC based authentication is used for Hotspot clients.

**• HTTP CHAP** – defines HTTP CHAP authentication method. It uses encrypted packets to send the username / password information from NAS to RADIUS server. Always use CHAP if your CPE devices support it.

**• HTTP PAP** – defines HTTP PAP authentication method; it is a non-encrypted method to send the username / password from NAS to RADIUS server.

- **Cookie** Hotspot login page will remember the username / password entered.
- **• HTTP cookie lifetime**  Defines how many days to remember the username / password.
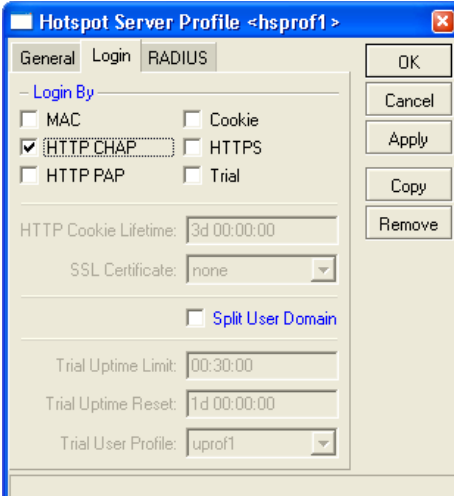

6. Set the **AAA options** and authentication method of **PPPoE service**:

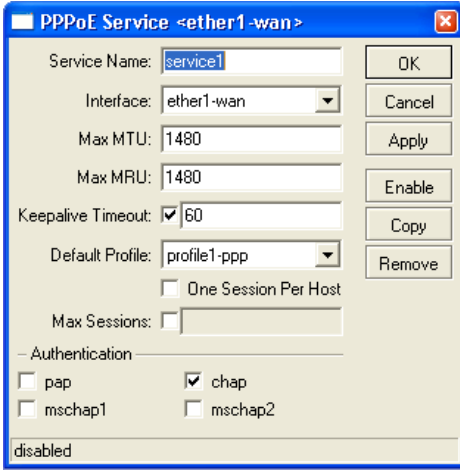

You have to define the following data:

- **• Service name** it is a reference for PPPoE clients.
- **• Interface** The name of the **interface** where PPPoE server is listening.
- **•** The max **MTU** and **MRU** values (use the default values or a bit smaller, for example 1480).
- **• PAP** or **CHAP** authentication method (don't use MSCHAP1 or MSCHAP2).
- **• Default profile**  Create a new profile and select it from this list.
- **• Keepalive timeout** Define 30-60 seconds here.

7. Enable **incoming RADIUS** requests (POD packets). It is required to use the REMOTE disconnection method in Radius Manager:

Don't forget to open the UDP port 1700 in firewall on Mikrotik and Linux server.

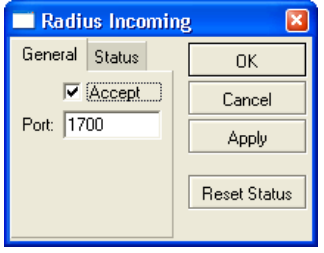

## **RADIUS Access List support (RADIUS ACL)**

By default, all wireless clients can connect to your Mikrotik AP. If You want to filter them and allow only registered clients to connect to your SSID, You have enable RADIUS MAC authentication in Mikrotik AP.

1. Create a **security profile** using Winbox:

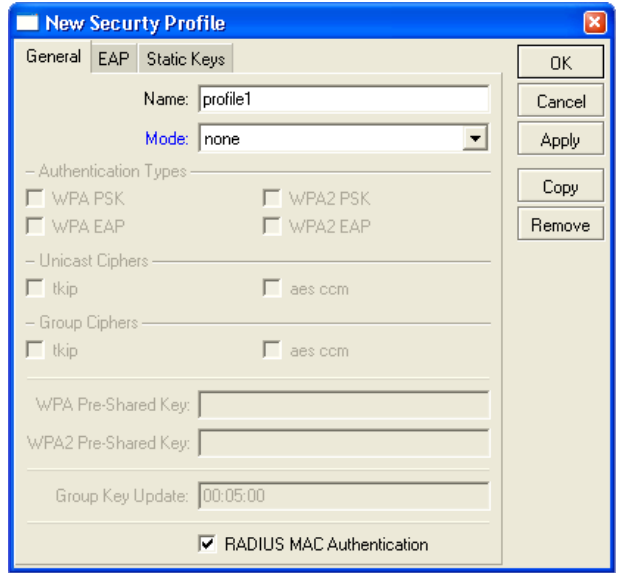

Set the checkbox for RADIUS MAC Authentication.

2. **Assign** the security profile to the wireless interface:

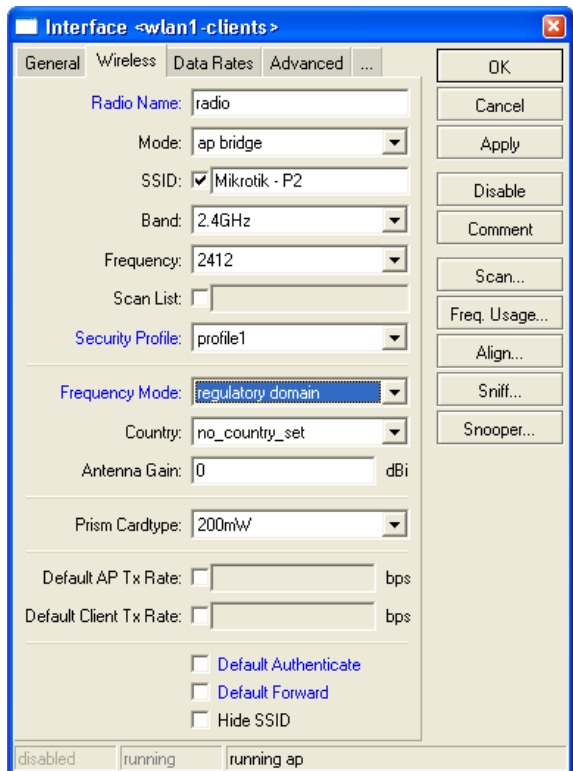

In this case when a client tries to connect to the SSID, Mikrotik authenticates the client's MAC address using the RADIUS server. If the MAC can be found in the database, Mikrotik allows the connection.

If You are planning to use Instant Access Services (IAS), install the customized **login.html** file which can be found in Radius Manager tar archive in *www/mikrotik* folder.

## **Chillispot**

Radius Manager supports various Chillispot systems:

1. Chillispot 1.1.0 running on **Linux**. It is freely available on various websites and it is also downloadable from [www.dmasoftlab.com.](http://www.dmasoftlab.com)

- 2. Chillispot hotspot server running on **DD-WRT** router.
- 3. Chillispot running on **other** routers .

Please note Radius Manager requires properly configured Chillispot server. You have to configure the radiuslisten and coaport directives in order to use the Chillispot hotspot server with Radius Manager.

## **Chillispot on Linux**

You can build Chillispot from sources easily. To successfully install and configure Chillispot on your Linux host, You need the following hardware and software components:

- **•** Linux host
- **•** Two Ethernet interfaces (one for backbone and one for Hotspot clients)
- **•** C/C++ development system
- 1. **Download** the Chillispot source archive on your host and **decompress** it:

[root@localhost]# **gzip -d chillispot-1.1.0.tar.gz** [root@localhost]# **tar xvf chillispot-1.1.0.tar**

2. Enter Chillispot folder and create the **Makefile**:

[root@localhost]# **cd chillispot-1.1.0**  [root@localhost]# **./configure**

3. Build it with **make** command and install with **make install**:

[root@localhost]# **make** [root@localhost]# **make install**

4. **Copy** the file *doc/chilli.conf* to */etc*.

Now You can test the Chillispot executable issuing the command:

#### [root@localhost]# **chilli**

If You get errors like

*"chillispot[8792]: chilli.c: 917: radiussecret must be specified"*

it is completely normal. You have to edit /etc/chilli.conf before begin to use it.

5. Uncomment **debug flags** in line 9:

fg

Uncommenting this line, You ensure to run Chillispot in foreground mode. It is good for debugging purposes. When the system is fully working, You will comment out this line again.

6. Define the **DNS** server IP address in line 59:

dns1 192.168.0.3

It must be a reachable DNS server, otherwise You will be unable to log on to Chillispot, instead it will wait a long time for the DNS response. Install and configure a DNS server on your Linux host and define the Linux IP as the DNS server address.

7. Define **RADIUS server** addresses in line 113 and 120:

radiusserver1 192.168.0.3 radiusserver2 192.168.0.3

It is the address where FreeRadius is running. Use only one server at same time. Define the same IP in both lines.

You can install FreeRadius, Radius Manager and Chillispot on a same host, but multiple host installation is also realizable.

8. Uncomment and define the **RADIUS secret** in line 139:

radiussecret testing123

The secret must match the one which is defined in ACP NAS definition. Don't forget, You have to restart FreeRadius server every time after modifying the NAS definitions in *raddb/clients.conf*. Unfortunately, FreeRadius doesn't read the NAS database at run-time.

9. Define RADIUS **NAS IP** in line 149. It is important to send the NAS IP in every RADIUS request for NAS identification.

radiusnasip 192.168.0.3

10. Define **UAM** server in line 237:

uamserver https://192.168.182.1/cgi-bin/hotspotlogin.cgi

The default gateway address is 192.168.182.2 for Chillispot, so don't change it. A working, HTTPS capable web server is required to serve the CGI versions of Chillispot login page.

11. **Uncomment** line 248 and define the UAM secret:

uamsecret secret

This secret must match the defined one in *hotspotlogin.cgi*.

11. **Copy** the *hotspotlogin.cgi* to HTTP server's *cgi-bin* folder. On Fedora it is */var/www/cgi-bin*. The file *hotspotlogin.cgi* must be executable, so modify the **permission** using *chmod*:

[root@localhost]# **chmod 755 /var/www/cgi-bin/hotspotlogin.cgi**

Completing this step You have finished configuring Chillispot. Now You have to set up a dedicated Ethernet interface in your Linux host for Hotspot users. As it was defined before, You need at least two network interface cards (NIC) installed in your host:

- 1. **WAN**  for connecting to the Internet.
- 2. **LAN** for connecting the Chillispot Hotspot clients.

The Hotspot interface (LAN) requires a special setup:

- 1. Turn off all DHCP servers listening on that interface
- 2. Do not assign any IP address to it

The correct ifcfg-xxx file looks like this:

DEVICE=eth1 ONBOOT=yes BOOTPROTO=static #IPADDR=192.168.182.1 #NETMASK=255.255.255.0 HWADDR=00:30:4F:03:DF:93

In this example we have commented out the IP address and netmask definitions of interface eth1. Create a similar ifcfg-xxx file on your system. After that restart the network on the Linux host.

When You Issue the command *ifconfig*, You have to see similar output to this:

eth1 Link encap:Ethernet HWaddr 00:30:4F:03:DF:93 UP BROADCAST MULTICAST MTU:1500 Metric:1 RX packets:0 errors:0 dropped:0 overruns:0 frame:0 TX packets:0 errors:0 dropped:0 overruns:0 carrier:0 collisions:0 txqueuelen:1000 RX bytes:0 (0.0 b) TX bytes:0 (0.0 b) Interrupt:10 Base address:0x2000

If the output is correct, You can start using Chillispot. Start it with the following parameters:

#### [root@localhost]# **chilli --coaport 3779**

The parameter *--coaport* defines the port for the incoming disconnect requests (POD). Use value 3779 for your Chillispot server.

After Chillispot has been started, the connected machines have to get IP address from Chillispot server. You have to see the IP requests on the debug screen.

When You enter any address in the browser and the DNS server is working properly, You have to see the Chillispot login page within 2-3 seconds.

To ensure IP packets are forwarded properly to Chillispot interface, You have to enable the IP packet forwarding in Linux. You can do this with the following command:

#### [root@localhost]# **echo "1" > /proc/sys/net/ipv4/ip\_forward**

Also, masquerade the local Hotspot addresses:

#### [root@localhost]# **iptables -t nat -A POSTROUTING -s 192.168.182.0/255.255.255.0 -j MASQUERADE**

Be sure You enter the line above without line breaks. In this example the Hotspot address range is **192.168.182.0/24**.

Now configure Radius Manager, define NASs (raddb/clients.conf, ACP) and begin using your newly installed Chillispot Hotspot system.

#### **DD-WRT**

Beginning from Radius Manager v 3.9, various DD-WRT routers are also supported. The following setup instructions are for DD-WRT v23 SP3, but You can use it for configuring different DD-WRT versions (consult your DD-WRT manual first).

As a first step You have to configure the network interfaces on DD-WRT router:

- 1. **WAN** Internet side.
- 2. **LAN & WLAN** Client side.

WAN is used to connect the router to the Internet. Several connection modes are available. In this example we use Static IP mode with address 192.168.0.50. You can also configure PPP and DHCP modes for the WAN connection. Set the IP address, netmask, DNS and gateway of the WAN interface.

Set any IP address for your LAN adapter:

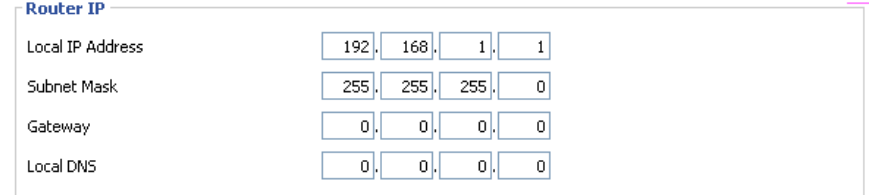

Disable the DHCP server on LAN. Chillispot itself is a DHCP server. If You enable the 2<sup>nd</sup> DHCP server on the same interface they can conflict.

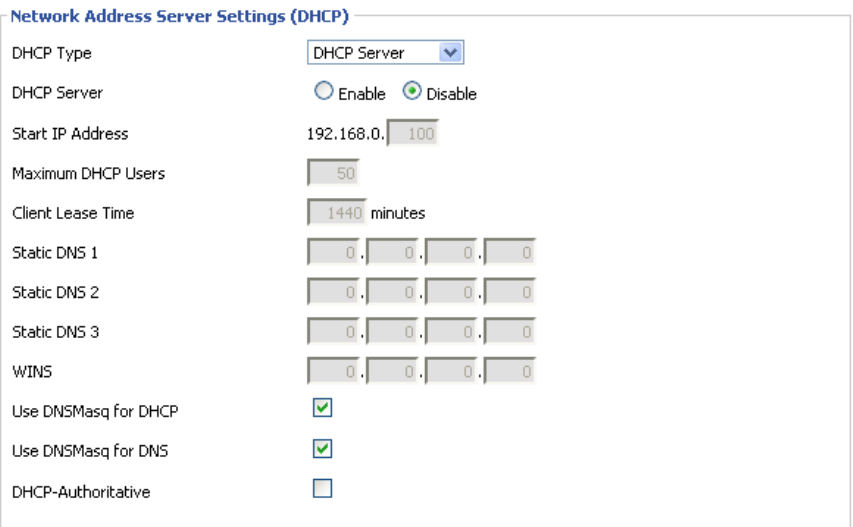

Activate the WLAN interface, enable AP mode, set the SSID and channel.

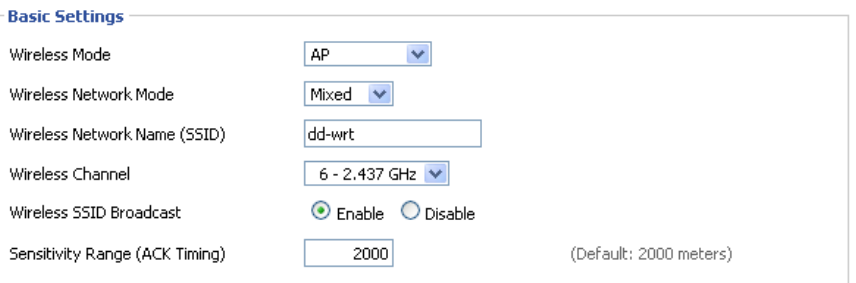

Now enable the Chillispot service and configure it as it is shown on the picture. Define the following data:

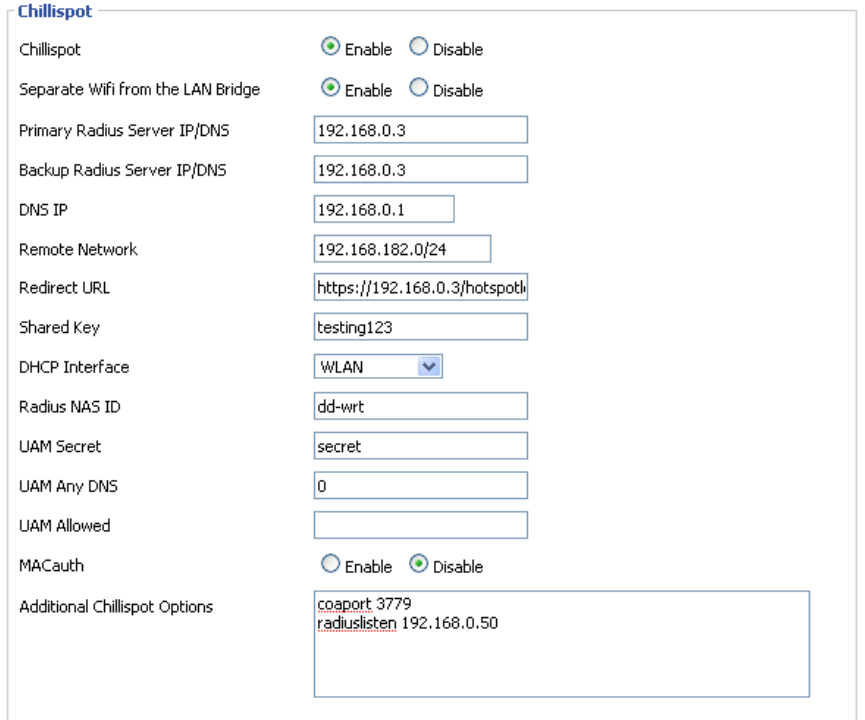

• **Chillispot** – Enable it to activate the Chillispot service.

• **Separate Wifi from the LAN bridge** – Select this if You want to enable the Hotspot server on the WLAN interface.

• **Primary and secondary RADIUS servers** – Define the Radius Manager server IP in both fields.

- DNS IP Define a valid DNS server IP (usually it is your gateway router's LAN address)
- **Remote network** Defines the Hotspot client's network. Set it to 192.168.182.0/24.

• **Redirect URL** – defines the Hotspot login page, server by the Linux server. DD-WRT has no own login page, so a remote host must serve it. Be sure to begin this line with **https://** or **http://**. In our example the complete URL is <https://192.168.0.3/hotspotlogin.php>*.* You can find a working *hotspotlogin.php* file in Radius Manager installation archive. Install it on your HTTP server.

• **Shared key** – The shared RADIUS key, defined in Radius Manager NAS setup form.

• **DHCP interface** – Select the interface to connect the Hotspot clients to. We want to set up a Wireless Hotspot server, so select **WLAN**. You can also select LAN & WLAN here if You want to connect the clients using Ethernet cable. WAN interface cannot be selected; it is used to connect the router to the Internet.

• **RADIUS NAS ID** – Define it freely to identify your DD-WRT router in RADIUS requests.

UAM secret - This entry must match the secret key defined in *hotspotlogin.php or hotspotlogin. cgi*. The default is "**secret**".

- **UAM any NAS**  Leave it blank.
- **UAM allowed**  Leave it blank.
- **MAC auth**. Disabled. Currently unsupported.

• **Additional Chillispot options** – Be sure to define the **coaport** and **radiuslisten** directives here.

**Coaport** is required to accept POD packets (remote disconnection), while **radiuslisten** is necessary to send the correct NAS IP address in RADIUS requests. Set radiuslisten to NAS IP address (in this example it is 192.168.0.50 – the Internet address of the DD-WRT device).

After You save and apply the configuration, DD-WRT will generate the Chillispot configuration file and tries to start the Chilli service. If the Hotspot system is not working, You can debug it using telnet or SSH. Check the Chilli service (is it running?) and the configuration file. If the configuration entries are invalid, Chilli service is not started and no error is reported by the WEB GUI.

In telnet session You have to see the following (if Chilli service is running):

~ # **ps | grep chilli** 4124 root 4840 S /usr/sbin/chilli -c /tmp/chilli.conf

The generated configuration file is located in /tmp folder in this example.

#### **Notes**

Chillispot doesn't support IP address based POD packets, only user names are supported. If You have more than one online session of a specific user, You cannot disconnect the user remotely properly. Always set simultaneous-use = 1 for Chillispot accounts in ACP / Edit users form if You want to use the remote disconnection method.

## **Cisco**

Radius Manager supports the following features on Cisco NAS:

- 1. **Authentication** and **authorization** of PPP users (PPPoE, PPPtP, L2tP).
- 2. **Bandwidth** limitation per user (upload and download).
- 3. Automatic **disconnection** of expired accounts.
- 4. Limit **simultaneous** connections.
- 5. **Static IP** addresses.

Prerequisites are to have the correct IOS version in your Cisco NAS which can handle AAA new model and PPPoE, PPtP connections (vpdn-group or bba-group).

In this chapter we describe the RADIUS specific Cisco configuration entries. To enable AAA feature on Cisco, define the following entries using the configuration mode:

aaa new-model aaa authentication ppp default group radius aaa authorization network default group radius aaa accounting delay-start aaa accounting update periodic 1 aaa accounting network default start-stop group radius aaa pod server auth-type any server-key testing123 virtual-profile aaa vpdn enable vpdn-group pppoe accept-dialin protocol pppoe virtual-template 1 interface FastEthernet0/0 ip address 192.168.0.98 255.255.255.0 ip nat outside duplex auto speed auto interface FastEthernet0/1 no ip address duplex auto speed auto pppoe enable interface Virtual-Template1 ip unnumbered FastEthernet0/0 ip nat inside peer default ip address pool pool1 ppp authentication pap chap ms-chap ppp ipcp dns 192.168.0.3

ip local pool pool1 10.5.7.1 10.5.7.254 ip nat inside source list 1 interface Virtual-Template1 overload access-list 1 permit 10.5.7.0 0.0.0.255

radius-server host 192.168.0.3 auth-port 1812 acct-port 1813 radius-server key testing123

The described configuration controls the AAA features on Cisco NAS. You have to set up the proper IP pools for local or public addresses, define NATing of local addresses etc. In the example above we are using DNS server address 192.168.0.3 and RADIUS server address 192.168.0.3. Substitute them with your own hosts. Also define the proper Ethernet interface names.

If You are using PPPoE connections, set up the correct interface to listen to PPPoE calls (pppoe enable).

This sample setup enables PPPoE server on FastEthernet0/1, enables POD packets and defines 1 minute interim update interval. The IP addresses assigned to PPPoE clients are defined in *pool1*. NATing is also enabled for the local IP addresses.

On Cisco, Radius Manager supports two types of bandwidth limitation:

- 1. rate-limit
- 2. policy-map

You can use the following commands on Cisco to check the actual bandwidth limitations of connected users:

#### **show interfaces rate-limit show policy-map interface show policy-map session**

Example of **show interfaces rate-limit** command:

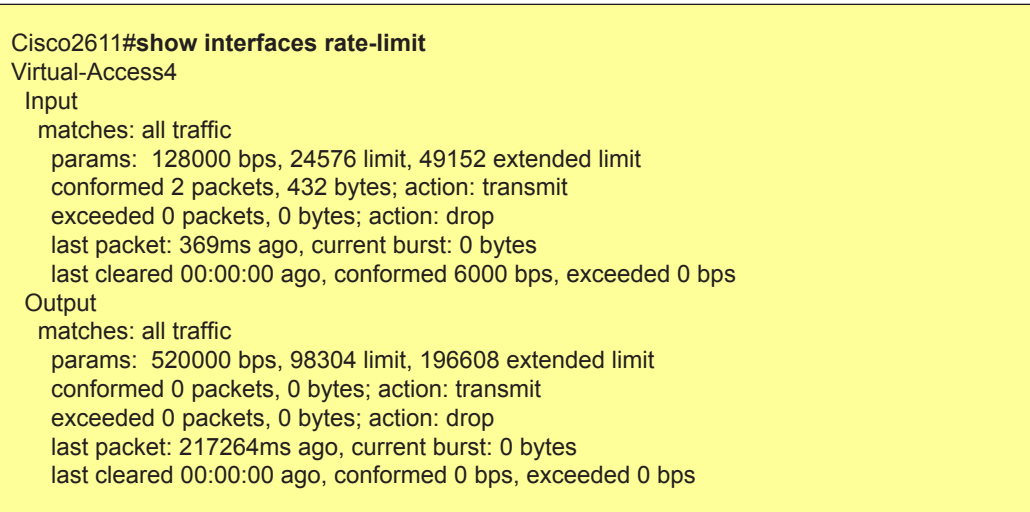

Some IOS versions don't support rate-limit method. If the bandwidth limitation isn't working with ratelimit method, define the policy-map on Cisco (both for upload and download) and define the same policy-map names in ACP / Edit service.

An example Cisco **policy-map** looks like this:

policy-map POLICY\_UP\_1024 class class-default police cir 1128000 bc 192000 be 192000 conform-action transmit exceed-action drop

policy-map POLICY\_DOWN\_1024 class class-default police cir 1128000 bc 256000 be 256000 conform-action transmit exceed-action drop

Example of **show policy-map interface** command:

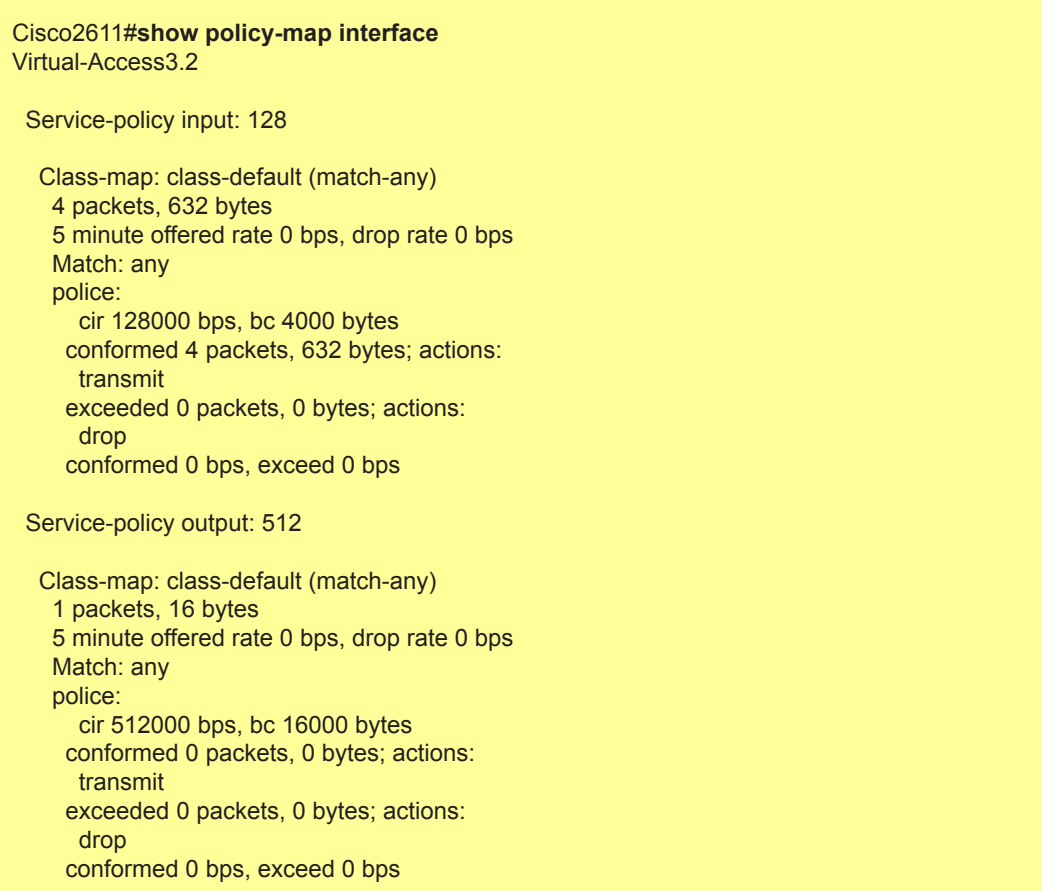

You can alternatively try **show policy-map session** command:

### Cisco2611#**show policy-map session**

For more Cisco related informations please consult website:<http://www.cisco.com>.

## **StarOS**

In current version of Radius Manager there is a limited support for StarOS v2 and v3 systems. The supported services are:

- **PPPoE** full support
- Limited **acccess list** support

Using PPPoE system You can easily build small and medium sizes ISP's. PPPoE is a reliable, industry standard authentication method for broadband connections.

We recommend to use Star v2 server edition. With StarOS, You cannot use more than one simultaneous connections for a specific user, otherwise You cannot disconnect the users properly, because StarOS PPPoE system doesn't support remote disconnect method based on IP address. In StarUtil the only one supported reference is the username. So, always use simultaneous-use = 1 for StarOS clients (it can be defined in ACP / Edit users form).

To use Radius Manager with PPPoE system in StarOS, You have to:

- 1. Set the specific **interface** to listen to PPPoE request
- 2. Enable and **configure PPPoE server**
- 3. **Acivate PPPoE** server at run-time
- 4. Set up **RADIUS** authentication
- 5. Configure **firewall**
- 6. Save and **activate settings**

#### **PPPoE server setup**

1. Use option **interfaces / [interface name] / listen to pppoe requests: yes** to configure the interface to act as a PPPoE server interface.

2. PPPoE server configuration dialog can be invoked using the option:

#### **services / pppoe server / bootup/configuration settings**

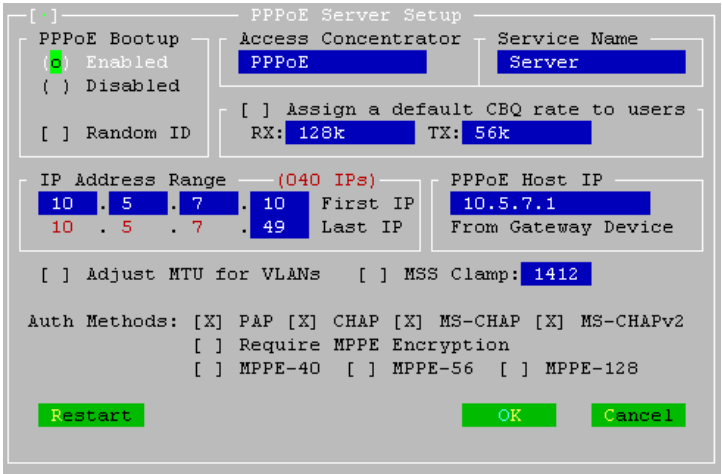

In this example we use PPPoE client pool 10.5.7.10 – 10.5.7.49. These addresses will be assigned to PPPoE clients. The PPPoE server IP is 10.5.7.1.

Select the compatible authentication method with your CPEs. PAP is unencrypted, so the recommended authentication methods are: **CHAP**, **MS-CHAP** and **MS-CHAP v2**. For compatibility You can also enable **PAP**.

3. You can control the PPPoE service activity without rebooting the system using the dialog:

#### **services / pppoe server / service activation**

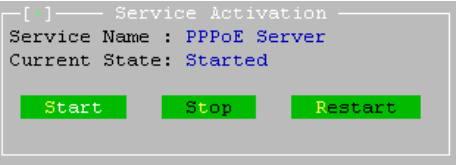

4. Set up RADIUS authentication using the option:

#### **services / pppoe server / radius authentication setup**

In this dialog define the following parameters (assuming your RADIUS server's IP address is 192.168.0.3 and using standard RADIUS ports):

- authserver 192.168.0.3:1812
- acctserver 192.168.0.3:1813
- secret 192.168.0.3 testing123

These three parameters are a must have. You can also edit retries, timeout etc.

5. If You are using local addresses for PPPoE clients, You have to masquerade them. Invoke the NAT editor using the option:

#### **advanced / scripts (cbq, firewall, nat, static arp, ...) / nat and static nat (1:1 ip mapping)**

6. You can do this adding a new line to NAT / Static NAT table:

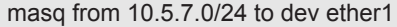

In this example the whole class C **10.5.7.0/24** is masqueraded to the backbone interface **ether1**. Always use the correct backbone interface.

Save the settings and activate the changes.

7. Use option **file / activate changes** to save all your settings and activate PPPoE server on StarOS. Also activate the script changes using option

#### **advanced / scripts (cbq, firewall, nat, static arp, ...) / activate script changes**

You have now successfully set up the PPPoE server on StarOS v2. Add the StarOS NAS in Radius Manager ACP, restart FreeRadius in debug mode and begin testing the PPPoE functionality.

### **Wireless access list setup**

Radius Manager has limited compatibility with StarOS access list entries.

Unfortunately, when a wireless client gets connected using RADIUS access list, StarOS doesn't send only access request, but it also sends the accounting information for the access list user. It will not update the accounting information in regular intervals like PPPoE server, so You will see the access list user entry in ACP online users list, but with incorrect accounting data. So pay attention when using this feature.

To enable access list support, use access list editor for the specific interface. Invoke it using option:

#### **wireless / [interface name] / access control list editor**

Define the default action for handling wireless clients.

default = radius

Activate the changes. When a client tries to connect to StarOS WLAN interface, StarOS sends the access-request message to RADIUS server. It must respond with access-accept to allow the client to communicate with StarOS server.

#### **Notes on StarOS compatibility**

- Radius Manager is **fully compatible** with StarOS PPPoE server.
- Radius Manager has **limited compatibility** with StarOS access list system.

• Radius Manager is **not compatible** with StarOS Hotspot system. StarOS uses a stripped down version of Chillispot and it sends improper NAS IP address, doesn't accept the remote disconnect messages (POD), it sends accounting data in wrong format (upload and download are exchanged) and doesn't update the accounting data in regular intervals.

If You need a functioning and free Hotspot system, use Chillispot 1.1.0 on Linux. It supports all the features which are missing from StarOS and Radius Manager has full support for it.

## **pfSense**

Radius Manager v 3.8 and newer versions include support for pfSense NAS. pfSense has a built in Chillispot captive portal which is fully controllable with Radius Manager.

The following features are available:

- Authentication
- **Accounting**
- Bandwidth shaping per individual users
- Download traffic limitation
- Upload traffic limitation
- Combined traffic traffic limitation
- Online time limitation
- Account expiry

Restrictions:

• pfSense **dos not support remote disconnection** using POD packets, instead it is using reauthentication which has drawbacks against the POD system.

• Because pfSense uses reauthentication method to check the validity of the logged on account, at least **sim-use = 2** has to be set for every pfSense user in Radius Manager ACP / Edit user dialog. Sim-use = 1 will result immediately disconnection of the user when the first reauthentication packet is sent to the RADIUS server (RADIUS server thinks the user is already online and doesn't give a permission for a new concurrent connection which causes pfSense to close the active session of the current user).

This installation manual is not a complete pfSense user's manual. It covers the most important and RADIUS specific configuration steps only. For more pfSense informations visit their official web site:<http://www.pfsense.com>

To configure pfSense as captive portal You have to complete the following steps:

- Configure **interfaces** (WAN and LAN)
- Configure **DNS**
- Configure DHCP server
- Configure captive portal

#### **Configuring the network interfaces and DNS**

Use the configuration console set the following parameters of the pfSense router:

1. **WAN address –** Use static address, Radius Manager can communicate with the NAS if it is using static IP address.

2. **LAN address –** It is the gateway of your Hotspot clients. In our example it is 192.168.1.1 with subnet /24.

- 3. **Default gateway**  Set the correct gateway to reach the world.
- 4. A valid **DNS server** address Set it using the web configurator or the configuration console.

## **Configuring the DHCP server**

Open the dialog in WEB configurator using the menu Services / DHCP server. Enter the valid network range and enable the DHCP server on the LAN interface as it is shown on the picture below. Be sure the LAN IP address is located in the same subnet.

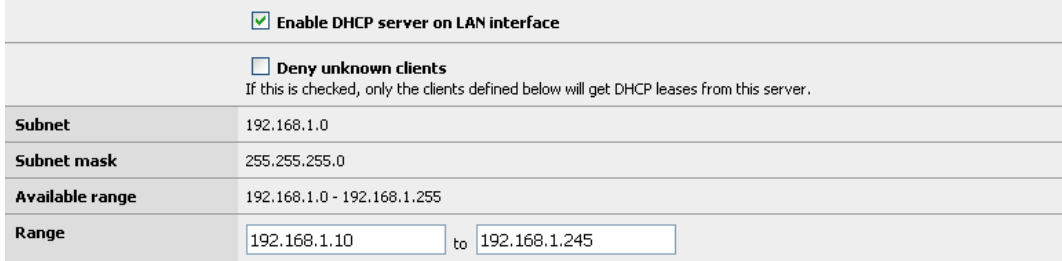

## **Configuring the captive portal**

Follow these simple steps to enable and configure the captive portal with RADIUS support:

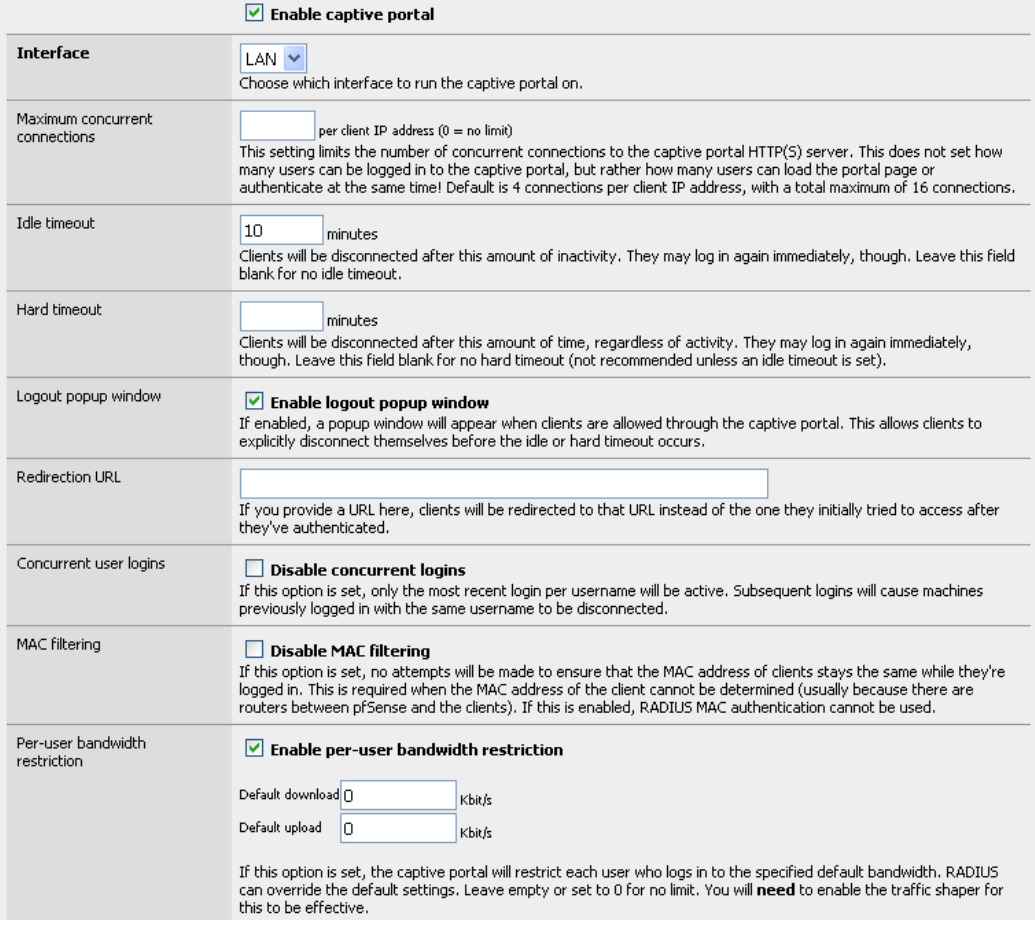

- 1. Open the **Captive portal options** (Services / Captive portal)
- 2. **Enable** the captive portal with checkbox
- 3. Select the **interface** where You will connect the Hotspot clients
- 4. Set **idle timeout** to 10 minutes
- 5. Enable logout **popup window** with checkbox
- 6. Enable per-user **bandwidth** restriction
- 7. Select **RADIUS** authentication
- 8. Enter the primary **RADIUS server** IP address
- 9. Enter the shared secret
- 10. Turn on checkbox "send RADIUS accounting packets"
- 11. Turn on checkbox "Reauthenticate connected users every minute"
- 12. Select accounting updates "**interim update**"

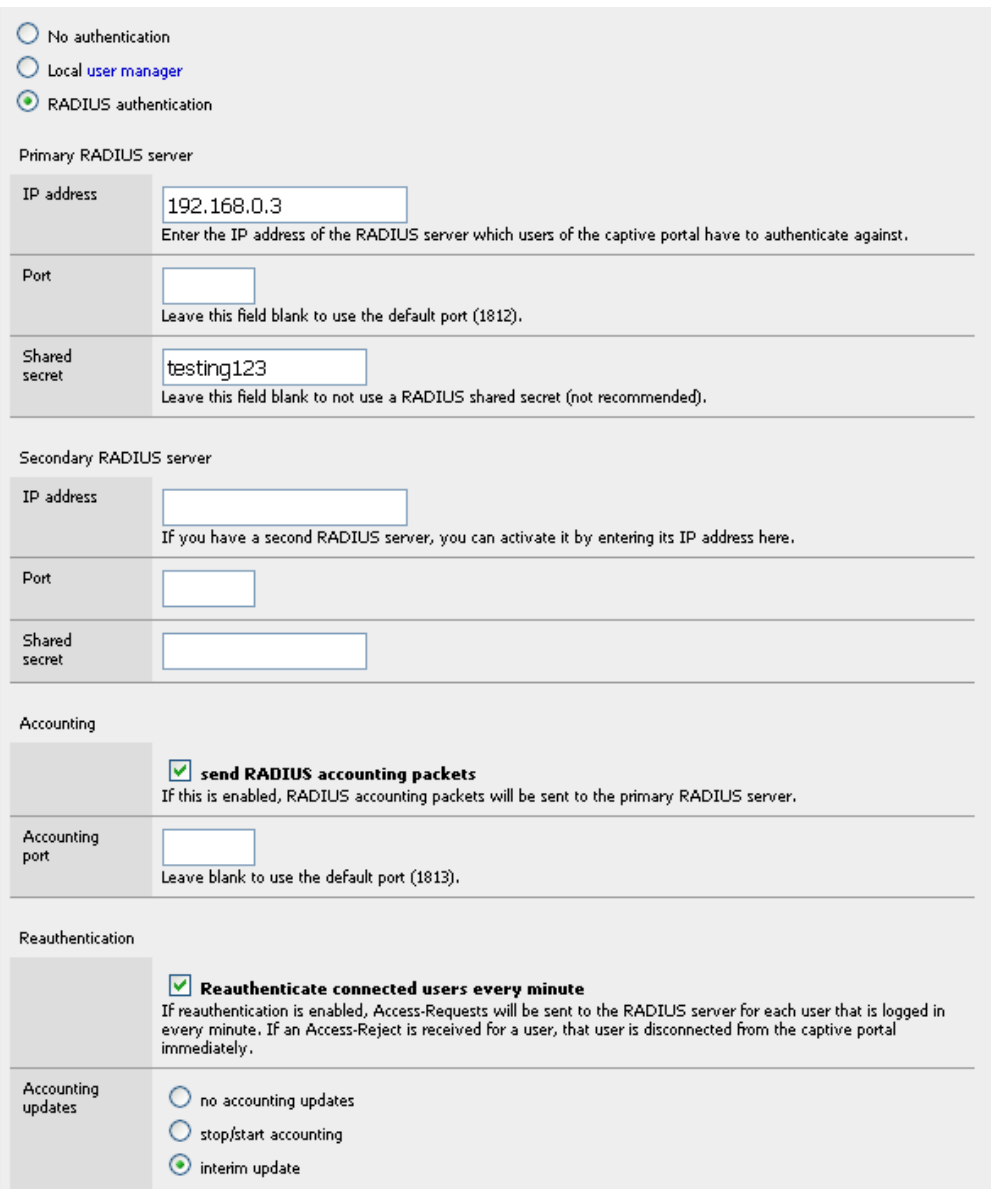

## **CTS setup**

Radius Manager has a special feature: the Connection Tracking System. It is available only in Radius Manager CTS version or higher. With the help of it the system can track and log all the TCP and UDP connections for all registered (online) users.

By default when You install the CTS enabled version of Radius Manager, it will use the default CTS database (CONNTRACK). It is strongly recommended to use a separate database host for the CONNTRACK database, due to the enormous amount of data stored daily. It can be even a 100- 500 MegaBytes / day. Fast disks are also recommended to be able to seek and store the data in real time. Radius Manager periodically stores the traffic data to CONNTRACK database (typically in every 5–60 seconds).

To use the CTS feature You need a Mikrotik router. It can be:

- 1. The same router where the PPP and Hotspot users are connected to or
- 2. A separate router which passes traffic through on it (backbone router)

If You use the second option, You can't masquerade the clients on PPP / Hotspot server and cannot use transparent proxy on it. You must ensure the packets are going through the traffic logger Mikrotik with their original IP addresses. Masquerading can be done after the packets were processed by the CTS logger router.

When the packets are going through the logger router, the router processes them using a firewall rule and sends the log data to the Radius Manager CTS host.

The following configuration has to be set up on the logger Mikrotik router:

1. Add the following firewall rule to the filter table:

/ip firewall filter add chain=forward src-address=10.5.7.0/24 protocol=tcp \ connectionstate=new action=log

/ip firewall filter add chain=forward src-address=10.5.7.0/24 protocol=udp \ connectionstate=new action=log

It will log all UDP and TCP packets going through the logger router.

2. Enable remote logging for firewall events:

/system logging action add name=remote1 remote=192.168.0.3:4950 target=remote

/system logging add topics=firewall action=remote1

Test the logging system by executing the **rmconntrack** binary on Linux in debug mode:

[root@localhost]# **rmconntrack –x** rmconntrack daemon started successfully.

When online user's UDP or TCP traffic is going through the logger Mikrotik, You have to see the logging data arriving to Linux.

# **ADDITIONAL SETUP**

## **Log files**

FreeRadius log file sometimes became enormously big (10-30 MBs), and the Linux file system is unable to handle it fast enough which is required for a flawless work of FreeRadius server. It can cause degraded system performance and / or RADIUS timeouts. To prevent such problems, the log file has to be stripped regularly.

To set up automatic log rotation for radiusd.log, simply copy the file etc/logrotate/radiusd from radiusmanager tar archive to /etc/logrotate.d folder on your Linux host. The automatic installer also does the same job. The included logrotate script is Redhat and Debian compatible. It can also be used on other systems with minor modifications.

## **Starting daemons at boot time**

Radius Manager system supports automatic startup of daemons: *radiusd*, *rmpoller* and *rmconntrack*. The automatic installer copies all the required scripts to */etc/init.d* directory and sets the required permissions on them.

If You are using manual installation method, copy the *rmpoller*, *rmconntrack* and *[debian]/radiusd* or *[redhat]/radiusd* files to /etc/init.d directory from Radius Manager installation archive.

Next step is to set the permissions to 755 on all scripts:

[root@localhost]# **chmod 755 /etc/init.d/radiusd** [root@localhost]# **chmod 755 /etc/init.d/rmpoller** [root@localhost]# **chmod 755 /etc/init.d/rmconntrack**

The following methods are available to set up automatic service startup:

- Use **Webmin** to start services at boot time or
- **Create symbolic links manually**
- Use command **chkconfig --add [service\_name]** (Fedora only)

A chkconfig example follows:

[root@localhost]# **chkconfig --add radiusd** [root@localhost]# **chkconfig --add rmpoller** [root@localhost]# **chkconfig --add rmconntrack**

## **Remote UNIX host synchronization**

To use the remote UNIX host user synchronization with RADIUS users, passwordless SSH login is required to be set on the remote host.

- **OpenSSH server** the host which is synchronized (the email server)
- **OpenSSH client**  the Radius Manager server which synchronizes the remote host

The following steps have to be followed in order to set up the passwordless SSH login successfully.

1. Generate your OpenSSH protocol 2 RSA key:

[root@localhost]# **ssh-keygen -t rsa** Generating public/private rsa key pair. Enter file in which to save the key (/root/.ssh/id\_rsa): Enter passphrase (empty for no passphrase): Enter same passphrase again: Your identification has been saved in /root/.ssh/id\_rsa. Your public key has been saved in /root/.ssh/id\_rsa.pub. The key fingerprint is: 8c:5f:0c:ea:8a:e6:dd:a0:45:d6:e9:42:3e:9a:5a:95 root@dtk.localdomain

Answer with enter to every question. Use empty passphrase and use the default file name for key.

2. Append the contents of your public key to the *authorized\_keys* file on the remote OpenSSH server:

[root@localhost]# **cat ~/.ssh/id\_rsa.pub | ssh 192.168.0.4 "cat - >> ~/.ssh/authorized\_keys"** root@192.168.0.4's password:

Where 192.168.0.4 is the remote server. When it is asking for the root password of the remote server You have to enter the proper password. The *.ssh* subfolder must exists on the remote host in */root* folder before issuing the previous command. Create the *.ssh* folder manually if required.

After finishing this operation, You can test the passwordless SSH access to the remote server using the following remote ls command:

[root@localhost]# **ssh 192.168.0.4 ls** download install mail work

## **Rootexec permission problem**

On some Linux systems due to the system security Radius Manager installer is unable to set the 4755 permission on rootexec binary. To fix it issue the following command from Linux shell:

[root@localhost]# **chmod 4755 /usr/local/sbin/rootexec**

# **REFERENCE**

## **Radius Manager configuration files**

## **system\_cfg.php**

The file system cfg.php is located in radiusmanager/config folder. The main configuration entries are:

#### // database credentials

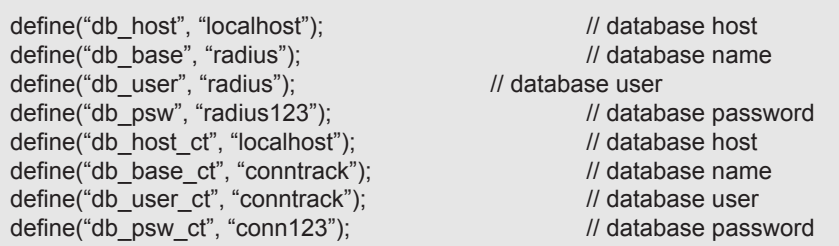

- **db\_host** RADIUS MySql database hostname or IP address.
- **db\_base** RADIUS MySql database name.
- **db\_user**  RADIUS MySql database username.
- **db\_psw**  RADIUS MySql database password.
- **db\_host\_ct** CONNTRACK MySql database hostname or IP address.
- **db\_base\_ct** CONNTRACK MySql database name.
- db user ct CONNTRACK MySql database username.
- **db\_psw\_ct**  CONNTRACK MySql database password.

// system paths and files

 define("radman\_dir", "/var/www/html/radiusmanager"); define("raddb", "/usr/local/etc/raddb"); define("clients\_conf", "clients.conf"); define("lang\_dir", "lang");

define("invoice\_dir", "invoice");

- **radman** dir Define the absolute path of Radius Manager HTML files.
- raddb The full path of raddb directory.
- clients\_conf The name of clients.conf file.
- lang dir Folder name of language files.
- invoice dir Folder name of invoice template files.

#### // system definitions define("admin\_user", "admin"); define("rootexec\_psw", "12345"); define("rmscheduler\_psw", "12345"); define("nas\_port\_mt", 1700); define("nas\_port\_chilli", 3779); define("nas\_port\_cisco", 1700); define("hotspot\_ip", "http://10.5.7.1"); define("no\_limit\_date", "2020-12-31"); define("max\_card\_quantity", 10000); define("cardsernum\_integers", 12); define("cardseries\_padding ", 4); define("card\_pin\_len", 8); define("card\_psw\_len", 4); define("ias\_pin\_length", 8); define("ias\_psw\_length", 4); define("rndchars", "0123456789"); define("rndstring\_len", 4); define("max\_smsnums", 3); define("max\_pinfails", 3); define("max\_verifyfails", 3); define("quickjump\_max\_pages", 10); define("rows\_per\_page", 100); define("csv\_max\_rows", 1000000); define("cc\_years", 5); define("session\_timeout", 10); define("smtp\_relay", "localhost"); define("mail\_from", "admin@myisp.com"); define("mail\_reply", "admin@myisp.com"); define("mail\_preview", "admin@myisp.com"); define("mail\_localdomain", "localhost.localdomain"); define("regexp\_username", '/^[a-z0-9.\_]+\$/'); define("regexp\_managername", '/^[a-z0-9.\_]+\$/'); define("regexp\_mac", '/^[:a-z0-9. ]+\$/'); define("regexp\_psw", '/^[a-zA-Z0-9.\_]+\$/');

• **admin\_user** – The name of the Radius Manager superuser.

**rootexec\_psw** – Defines the password for rootexec program. It has to be equivalent with that which is defined in */etc/radiusmanager.cfg.*

- **rmscheduler**  $psw This password match the one entered in corntab.$
- **nas port mt** Radius incoming packet port for Mikrotik. It is global for all Mikrotik NASes.
- **nas port chilli** Radius incoming packet port for Chillispot. It is global for all Chillispot NAS's.
- **nas port cisco** Radius incoming packet port for Cisco. It is global for all Cisco NASes.
- **hotspot** ip The address of the Hotspot server for http redirections.
- **no limit date** Use this date for unlimited Unix account expiration.
- **max card quantity** The maximum number of cards which can be generated at once.

• **cardnum\_integers** – How many serial numbers digits to show when You list card codes (first column).

- **cardseries padding** Number of digits in card series.
- **card pin len PIN length of prepaid cards.**
- **card psw len Password length of prepaid cards.**
- **ias pin length IAS user name length.**
- **ias psw length IAS password length.**
- **rndchars** Characters in account verification code.
- **rndstring len –** Length of verification code.
- **max\_smsnums** Maximal number of card verification SMS.
- **max\_pinfails** Maximal number of wrong PIN codes.
- **max\_verifyfails** Maximal number of verification failures.
- **quickjump\_max\_pages** How many pages to display in quickjumps.
- **rows\_per\_page** Table rows per page.
- **csv\_max\_rows** Number of rows in CSV file.
- **cc** vears How many years to display in CC expiration listboxes.
- **session timeout** PHP session timeout in minutes.
- **smtp relay** SMTP relay.
- mail from Warning email sender.
- mail reply Warning email return path.
- mail preview Preview user of mass mail.
- **mail localdomain** Warning email local domain.
- **regexp username** Regular expression for validating user names.
- **regexp\_managername** Regular expression for validating manager names.
- **regexp\_mac** Regular expression for validating MACs.
- **regexp\_psw** Regular expression for validating passwords.

// CTS specific data

 define("keep\_connlog", 7); define("keep\_syslog", 30); define("keep\_actsrv", 1);

- **keep connlog** How many days to keep the connection log data.
- **keep syslog** How many days to keep the system log data.
- **keep actsrv** How many days to keep the actual service data.

// limits

define("min\_username\_len", 4); define("max\_username\_len", 32); define("mac\_username\_len\_mikrotik", 17); define("mac\_username\_len\_staros", 12); define("min\_psw\_len", 4); define("max\_psw\_len", 32); define("hsmac\_min\_psw\_len", 0); define("hsmac\_max\_psw\_len", 32); define("mobile\_minlen", 10); define("mobile\_maxlen", 11);

- **min** username len Define the minimal allowed length of the user name for the new user.
- **max\_username\_len** Define the maximal allowed length of the user name for the new user.
- **mac\_username\_len\_mikrotik Define the length of the Mikrotik MAC user name.**
- **mac\_username\_len\_staros –** Define the length of the StarOS MAC user name.
- min psw len Define the minimal allowed password length.
- max psw len Define the maximal allowed password length.
- **hsmac\_min\_psw\_len Minimal password length of Hotspot MAC users.**
- **hsmac\_max\_psw\_len –** Maximal password length of Hotspot MAC users.
- **mobile minlen –** Minimal allowed length of mobile number (verification).
- **mobile maxlen –** Maximal allowed length of mobile number (verification).

```
 // card PDF export
 define("cards_per_page", 10);
define("username_x_pos", 45);
define("username_y_pos", 36);
define("psw_x_pos", 45);
define("psw_y_pos", 44);
define("pin_x_pos", 33);
define("pin_y_pos", 40);
 define("price_x_pos", 75);
 define("price_y_pos", 19);
 define("date_x_pos", 53);
 define("date_y_pos", 53);
define("serial x pos", 27);
define("serial y pos", 61);
define("srvname_x_pos", 15);
define("srvname_y_pos", 26);
define("user_font_type", "Arial");
define("user_font_size", 14);
define("user_font_color", "000000");
define("date_font_type", "Arial");
define("date_font_size", 10);
define("date_font_color", "000000");
define("price_font_type", "Arial");
define("price_font_size", 10);
define("price_font_color", "FFF7A1");
define("serial_font_type", "Times");
define("serial_font_size", 8);
 define("serial_font_color", "CEDDFF");
define("srvname_font_type", "Arial");
 define("srvname_font_size", 12);
define("srvname_font_color", "DFEFF3");
 define("card_left_margin", 13);
define("card_top_margin", 13);
define("card_classic_bg_filename", "classic_bg.png");
define("card_refill_bg_filename", "refill_bg.png");
 define("card_bg_width", 85);
define("card_bg_height", 50);
```
- **cards** per page Number of cards per A4 sheet.
- **username\_x\_pos** User name x position on classic prepaid card.
- **username\_y\_pos**  User name y position on classic prepaid card.
- **psw x pos** Password x position on classic prepaid card.
- **psw y pos** Password y position on classic prepaid card.
- **pin** x **pos** PIN x position on refill card.
- **pin y pos** PIN y position on refill card.
- **price** x **pos** Price x position on card.
- **price\_y\_pos** Price y position on card.
- date x pos Valid till x position on card.
- **date v pos** Valid till y position on card.
- serial x pos Service name x position on card.
- **serial y pos** Service name y position on card
- **srvname x pos** Service name x position on card.
- **srvname y pos** Service name y position on card
- **user font type** PIN / password font typeface.
- **user font size** PIN / password font size.
- **user font color** PIN / password font color.
- date font type Date font typeface.
- date font size Date font size.
- date font color Date font color.
- **price font type** Price font typeface.
- **price font size** Price font size.
- **price font color** Price font color.
- **serial font type –** Serial font typeface.
- **serial font size –** Serial font size.
- serial\_font\_color Serial font color.
- srvname font type Serial font typeface.
- **sryname font size** Serial font size.
- **srvname font color** Serial font color.
- **card\_left\_margin** Left margin.
- **card top margin** Top margin.
- **card classic bg filename** Classic prepaid card background picture file.
- **card refill bg filename** Refill card background picture file.
- card bg width Prepaid card background picture width.
- **card bg height** Prepaid card background picture height.

#### // unix executables

```
define("cmd_rootexec", "/usr/local/sbin/rootexec");
define("cmd_radclient", "/usr/local/bin/radclient");
 define("cmd_starutil", "/usr/local/bin/starutil");
 define("cmd_useradd", "/usr/sbin/useradd");
 define("cmd_userdel", "/usr/sbin/userdel");
 define("cmd_chmod", "/usr/bin/chmod");
define("cmd_usermod", "/usr/sbin/usermod");
 define("cmd_passwd", "/usr/sbin/passwd");
 define("cmd_edquota", "/usr/sbin/edquota");
```
- **cmd\_rootexec** rootexec executable with full path.
- **cmd\_radclient** radclient executable with full path.
- **cmd\_starutil** starutil executable with full path.
- **cmd** useradd useradd executable with full path.
- **cmd** userdel userdel executable with full path.
- **cmd** chmod chmod executable with full path.
- **cmd\_usermod** usermod executable with full path.
- **cmd** passwd passwd executable with full path.
- **cmd** edquota edquota executable with full path.

## **paypal\_cfg.php**

Radius Manager supports PayPal Express Checkout, PayPal Website Payments Pro and PayPal Website Payments Standard API ([www.paypal.com](http://www.paypal.com)). A short overview of the available APIs:

• **PayPal Express Checkout** works with premier and business accounts and can be used to accept balance and CC payments.

• **PayPal Website Payments Pro** (CC processing) will work only with a Pro account or better and requires the merchant to be registered from US / UK.

• **PayPal Website Payments Standard** can be used for balance and CC payments and it supports multiple merchant countries.

PayPal subsystem configures via paypal cfg.php file which is located in config folder. The main configuration entries in paypal\_cfg.php are:

// API credentials of PayPal Express Checkout and PayPal Website Payments Pro

 define('API\_USERNAME', 'username'); define('API\_PASSWORD', 'password'); define('API\_SIGNATURE', 'signatue');

// API credentials of PayPal Website Payments Standard

 define("DEFAULT\_USER\_NAME", "username"); define("DEFAULT\_PASSWORD", "password");

define("DEFAULT\_EMAIL\_ADDRESS", "info@mycompany.com"); define("DEFAULT\_IDENTITY\_TOKEN", "token");

define("DEFAULT\_EWP\_CERT\_PATH", "certs/ewp-cert.pem"); define("DEFAULT\_EWP\_PRIVATE\_KEY\_PATH", "certs/ewp-key.pem"); define("DEFAULT\_EWP\_CERT\_ID", "cert\_id"); define("PAYPAL\_CERT\_PATH", "certs/paypal-cert.pem");

// enable sandbox test mode

define("TEST\_MODE", TRUE);

// other

 $\overline{a}$ 

define("CC\_MERCHANT\_COUNTRY", "US");

Description of the configuration entries:

- **API USERNAME** API user name (Express Checkout and Website Payments Pro).
- **API\_PASSWORD** API password (Express Checkout and Website Payments Pro).
- **API\_SIGNATURE** API signature (Express Checkout and Website Payments Pro).
- **DEFAULT USER NAME** API user name (Website Payments Standard).
- **DEFAULT\_PASSWORD** API password (Website Payments Standard).

**DEFAULT\_EMAIL\_ADDRESS** – merchant email address to be displayed on PayPal site (Website Payments Standard).

- **DEFAULT IDENTITY TOKEN** API identity token (Website Payments Standard).
- **DEFAULT\_EWP\_CERT\_PATH** API certificate public key (Website Payments Standard).
- **DEFAULT EWP PRIVATE KEY PATH** API certificate private key (Website Payments Standard).
- **DEFAULT\_EWP\_CERT\_ID** API certificate ID (Website Payments Standard).
- **PAYPAL\_CERT\_PATH** PayPal certificate public key (Website Payments Standard).

**TEST\_MODE** – Set it to TRUE to use the Sandbox testing environment or false to use the real PayPal account.

• **CC\_MERCHANT\_COUNTRY** – US or UK, used for Website Payments Pro API.

For testing purposes use the PayPal Sandbox site. Create a testing account and define the credentials in paypal cfg.php. When testing, be sure You are logged on to PayPal developer site all the time.

#### **Generating SSL certificates**

You need a SSL certificate to use the Website Payments Standard API. To generate a certificate follow these steps exactly:

#### **Generating Your Private Key Using OpenSSL**

Using the openssl program, enter the following command to generate your private key. The command generates a 1024-bit RSA private key that is stored in the file ewp-key.pem:

[root@localhost]# **openssl genrsa -out ewp-key.pem 1024**

#### **Generating Your Public Certificate Using OpenSSL**

The public certificate must be in PEM format. To generate your certificate, enter the following openssl command, which generates a public certificate in the file my-pubcert.pem:

[root@localhost]# **openssl req -new -key ewp-key.pem -x509 -days 365 -out ewp-cert.pem** You are about to be asked to enter information that will be incorporated into your certificate request. What you are about to enter is what is called a Distinguished Name or a DN. There are quite a few fields but you can leave some blank For some fields there will be a default value, If you enter '.', the field will be left blank. ----- Country Name (2 letter code) [GB]:US State or Province Name (full name) [Berkshire]:John Smith Locality Name (eg, city) [Newbury]:Albany Organization Name (eg, company) [My Company Ltd]:My Company Organizational Unit Name (eg, section) []: Common Name (eg, your name or your server's hostname) []:billing.myisp.com Email Address []:info@myisp.com
### **Uploading your public certificate to your PayPal account**

- 1. Log in to your PayPal Business or Premier account
- 2. Click the Profile subtab.

3. In the Seller Preferences column, click the Encrypted Payment Settings link. The Website Payment Certificates page appears.

4. Scroll down the page to the Your Public Certificates section, and click the Add button. The 5. Add Certificate page appears.

6. Click the Browse button, and select the public certificate that you want to upload to PayPal from your local computer (*certs/ewp-cert.pem*).

7. Click the Add button.

8. After your public certificate is uploaded successfully, it appears in the Your Public Certificates section of the Website Payment Certificates page.

9. Copy the associated certificate ID to DEFAULT\_EWP\_CERT\_ID field in *paypal\_cfg.php*.

### **Downloading the PayPal public certificate from the PayPal website**

1. Log in to your Business or Premier PayPal account.

2. Click the Profile subtab.

3. In the Seller Preferences column, click the Encrypted Payment Settings link.

4. Scroll down the page to the PayPal Public Certificate section.

5. Click the Download button, and save the file in a secure location on your local computer (*certs/ paypal-cert.pem*).

## **netcash\_cfg.php**

Radius Manager system supports NetCash [\(www.netcash.co.za](http://www.netcash.co.za)) credit card payment gateway. You need a NetCash merchant account to use this feature.

NetCash module is configurable via netcash cfg.php which is located in radiusmanager/config folder. The configuration entries in netcash\_cfg.php are:

// Netcash credentials

 define('NETCASH\_USERNAME', 'username'); define('NETCASH\_PASSWORD', 'password'); define('NETCASH\_PIN', '12345'); define('TERMINAL\_NUMBER', '12345');

// other data

define('NETCASH\_EMAIL', 'info@mycompany.com');

Description of the configuration entries:

- **NETCASH\_USERNAME** NetCash merchant user name.
- **NETCASH\_PASSWORD** NetCash merchant password.
- **NETCASH\_PIN** NetCash PIN code.
- **TERMINAL\_NUMBER** NetCash terminal number.
- **NETCASH\_EMAIL** Email address to receive transaction reports sent by NetCash.

You have to define the Accept URL and Reject URL on Netcash.co.za site. Enter it in the following form:

http://vourhost/radiusmanager/netcash\_return.php

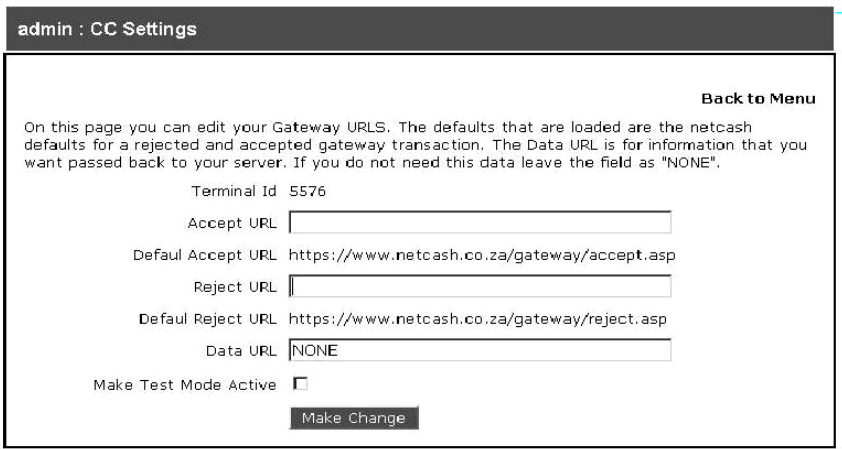

## **authorizenet\_cfg.php**

From version 3.7 Radius Manager supports authorize.net to accept credit cards online ([www.authorize.net\)](http://www.authorize.net). The system doesn't store any data on the host, insteam it simply forwards the CC data to authorize.net (AIM integration method). Be sure You are running the HTTP server in secure mode (SSL) when You are working with credit cards!

Authorize.net module is configurable via authorizenet cfg.php which is located in radiusmanager/ config directory. The configuration entries are:

// Authorize.net API Login ID and Transaction Key

define('AUTHORIZENET\_USERNAME', 'login\_id'); define('AUTHORIZENET\_TRANSKEY', 'transaction\_key'); define("AUTHORIZENET\_TEST\_MODE", TRUE);

// default URL's

 $\overline{a}$ 

define('AUTHORIZENET\_URL\_TEST', 'https://test.authorize.net/gateway/transact.dll'); define('AUTHORIZENET\_URL\_LIVE', 'https://secure.authorize.net/gateway/transact.dll');

Description of the configuration entries:

- **AUTHORIZENET\_USERNAME** API user name.
- **AUTHORIZENET\_TRANSKEY** API transaction key.
- **AUTHORIZENET\_TEST\_MODE** Set it to TRUE if You use test mode or FALSE if You use live mode.
- **AUTHORIZENET URL TEST** The test mode gateway URL. Use the default value here.
- **AUTHORIZENET URL LIVE** The live mode gateway URL. Use the default value here.

## **dps\_cfg.php**

DPS Express Payment gateway [\(www.paymentexpress.com](http://www.paymentexpress.com)) is available in Radius Manager 3.8 to accept credit cards online. It supports mainly the New Zealand region. The system doesn't store any data on the host, the CC handling is done one the DPS site (redirection). When a CC has processed (success or failure) the browser gets directed back to Radius Manager site.

DPS module is configurable via dps\_cfg.php which is located in radiusmanager/config directory. The main configuration entries are:

```
define("DPS_URL", "https://sec2.paymentexpress.com/pxpay/pxaccess.aspx");
 define("DPS_USERNAME", "username");
define("DPS KEY", "key");
 define("DPS_RETURN_URL", "dps_return.php");
                    "info@mycompany.com");
```
Description of the configuration entries:

- **DPS URL** The payment gateway URL. Use the default value here.
- **DPS USERNAME** API user name.
- **DPS KEY** API transaction key.
- **DPS\_RETURN\_URL** The URL called after the transaction.
- **DPS** EMAIL The email address of the merchant.
- **currency** dps The allowed currencies as they are defined in DPS specifications.

## **2co\_cfg.php**

From version 3.9 Radius Manager supports 2Checkout.com online payment provider ([www.2checkout.com](http://www.2checkout.com)). It support multiple countries and currencies and very easy to configure.

The configuration entries are:

// API credentials

define(' 2CO\_SID', "vendor\_id"); define('\_2CO\_SECRET', "secret\_word");

// additional data

define(" 2CO\_TEST\_MODE", TRUE); define(" 2CO\_SKIP\_LANDING", "1");

Description of the configuration entries:

- **2CO\_SID** Account identifier. Get if from 2Checkout.com.
- **2CO\_SECRET** Secret transaction key. Get if from 2Checkout.com.

• **\_2CO\_TEST\_MODE** – Enable (TRUE) or disable (FALSE) test mode. Also configure the test mode in 2Checkout.com control panel, setting this variable is not enough to activate it.

- **\_2CO\_SKIP\_LANDING** Do not show the cart review page in transactions.
- **currency** 2co The allowed currencies as they are defined in 2Checkout specifications.

### **radiusmanager.cfg**

The file radiusmanager.cfg is located in /etc folder. It is the configuration file for the helper binaries. The content of radiusmanager.cfg is:

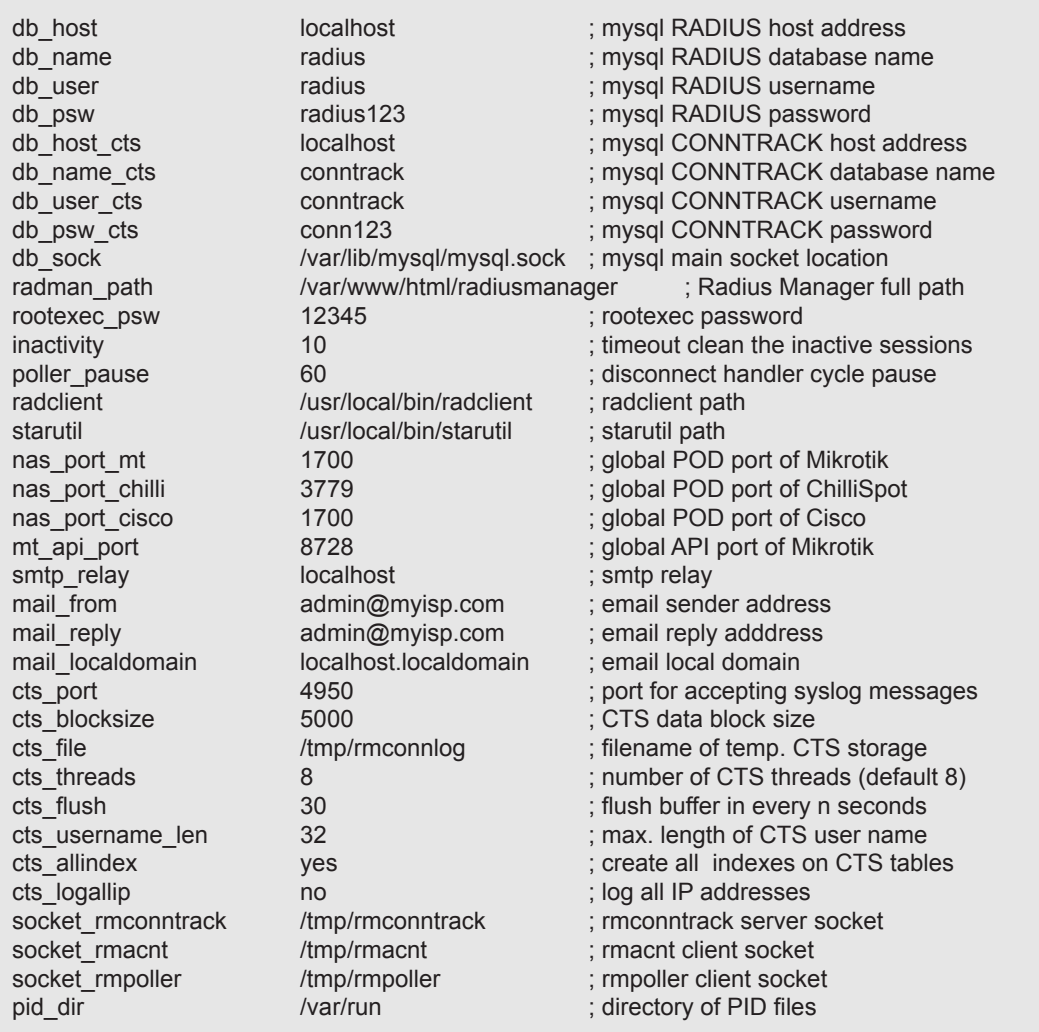

Description of the configuration entries:

- **db\_host**  Define the RADIUS MySql database host.
- **db** name Define the RADIUS MySql database name.
- **db** user Define the RADIUS MySql database user.
- **db\_psw**  Define the RADIUS MySql database password.
- **db host cts** Define the CONNTRACK MySql database host.
- **db\_name\_cts** Define the CONNTRACK MySql database name.
- **db\_user\_cts**  Define the CONNTRACK MySql database user.
- **db\_psw\_cts**  Define the CONNTRACK MySql database password.
- **db\_sock** Define the MySql socket location.
- radman path Define the Radius Manager full web path.
- **rootexec\_psw** The password for executing *rootexec* binary.

• **inactivity** – Define the timeout in minutes for automatically cleaning up the inactive accounting sessions.

• **poller\_pause** – Define the time interval in seconds when *rmpoller* checks for the online users and calculates the limits. Use values 60 – 300 seconds. Using smaller values You will have more accurate disconnect precisity. Higher values enables the users to go into negative (Bytes, time).

- **radclient** Full path of the *radclient* binary file.
- **starutil** Full path of the *starutil* binary file.
- **nas port mt** RADIUS POD port for all Mikrotik NASes in the system.
- **nas port chilli** RADIUS POD port for all StarOS NASes in the system.
- **nas port cisco** RADIUS POD port for all Cisco NASes in the system.
- **mt\_api\_port** Global API port of Mikrotik.

**smtp\_relay** – SMTP server IP address for the binaries. The IP address has to be resolvable in order to use it. Define it in */etc/hosts* .

- **mail from** The email address to be displayed as sender.
- mail reply The email address replying emails.
- **mail localdomain** The domain name for creating email addresses for RADIUS users with unspecified email addresses. The final address will look like: radius\_username@mail\_localdomain
- **cts port** Define the listener port for syslog messages.
- **cts\_blocksize** CTS data block size
- **cts file** File name of temporary connection storage.
- **cts threads** Number of thread for connection data processing.
- **cts flush** Flush buffer in every n seconds (default 30 seconds).
- **cts\_username\_len**  Maximal length of the stored user name in CTS db.
- **cts\_allindex**  Create all indexes on CTS tables (use with small tables only).
- **cts\_logallip** Log all IP addresses, not only the authenticated users.
- socket rmconntrack Rmconntrack server socket.
- **socket\_rmacnt**  Rmacnt client socket.
- socket rmpoller Rmpoller client socket.
- **pid dir** Directory of PID files.

## **Radius Manager binaries**

For easier identifying the problems on your system we are describing here the functions of Radius Manager executable files. They are:

• **rmauth** – Checks for the limits, authenticates users, sets bandwidth etc. It is called from *raddb/ users.*

• **rmacnt** – Closes the inactive accounting sessions. Called from *raddb/acct\_users*.

• **rmpoller** – This multi function daemon checks for expired accounts, disconnects expired users, sends warning emails, sets bandwidth dynamically etc. It is a standalone process and **must be running all the time**.

- **rmconntrack**  Handles Mikrotik syslog messages, manages CTS data.
- **rootexec**  Used to execute external UNIX programs from PHP.

• **rmscheduler.php** – This program is running regularly from *cron* and it is executed daily once. The recommended time for this is some minutes after midnight. It will check the expired RADIUS accounts, unpaid invoices and disables UNIX users. Also, it is a service type changer for scheduled service changes, disconnects postpaid users on the 1st day of the month (not disables them) for correct postpaid billing and sends warning emails. It is also responsible for account auto renewing.

These binaries store their configuration data in /etc/radiusmanager.cfg and in config/ system\_cfg. php.

## **RADIUS MANAGER API**

**api.php**

#### **Name:**

api verifyuser

### **Description:**

The function is called upon self registering the user, right after submitting the form. From this function You can call your own SMS gateway (HTTP gateway with CURL or a shell script to use your own mobile phone) to send the verification code for the user.

### **Parameters:**

\$username \$password *<u>Sfirstname</u>* \$lastname **\$address** \$city \$zip \$country *<u>Sstate</u>* \$phone \$mobile **\$email \$srvid** \$verifycode &\$errmsg

### **Results:**

true - API succeeded false - API error

### **Remarks:**

The function includes an example of integrating the clickatell.com HTTP -> SMS gateway.

# **LEGAL NOTE**

**Radius Manager** software and trade mark are copyright 2004-2011, DMA Softlab LLC. **ionCube** is copyright 2002-2011, ionCube Ltd.

**MikroTik** is a registered trademark of MikroTikls corporation.

**FreeRadius** is copyright (C) 2000-2011 The FreeRADIUS server project. Licensed under GPL.

**Chillispot** is copyright 2002-2005 Mondru AB. Licensed under GPL.

**StarOS** is a trademark of Valemount Networks Corporation.

**MySql** is released under the GNU General Public License.

**Cisco** is a trademark of Cisco Systems, Inc.